# $(R)$ ATARI **COMPUTER** SYSTEM

# **ATARI WRITER**

Guida all'Uso

La Divisione Home Computer della Atari Corp. ha dedicato molta attenzione alla preparazione ed alla stesura della documentazione del presente manuale e ritiene che le informazioni in esso contenute siano accurate ed attendibili.

Tuttavia la Alari declina ogni responsabilità, diretta o indiretta, imputabile ad errori ed omissioni e, poichè la Alari migliora ed aggiorna costantemente il software e l'hardware, non può garantire la corrispondenza del prodotto a documentazione stampata dopo la presente data di pubblicazione.

Nessuna parte di questa pubblicazione, nè di programmi dimostrativi o operativi nè di supporti audiovisivi relativi, possono essere adattati, distribuiti o riprodotti mediante un qualsiasi procedimento meccanico, fotografico, fotostatico o elettrònico, nè in forma di registrazione fonografica o magnetica, nè memorizzata in un sistema di reperimento dati, nè trasmessa o altrimenti copiata per uso pubblico <sup>o</sup> privato senza una specifica autorizzazione scritta da parte della Alari Corp.

## **INDICE**

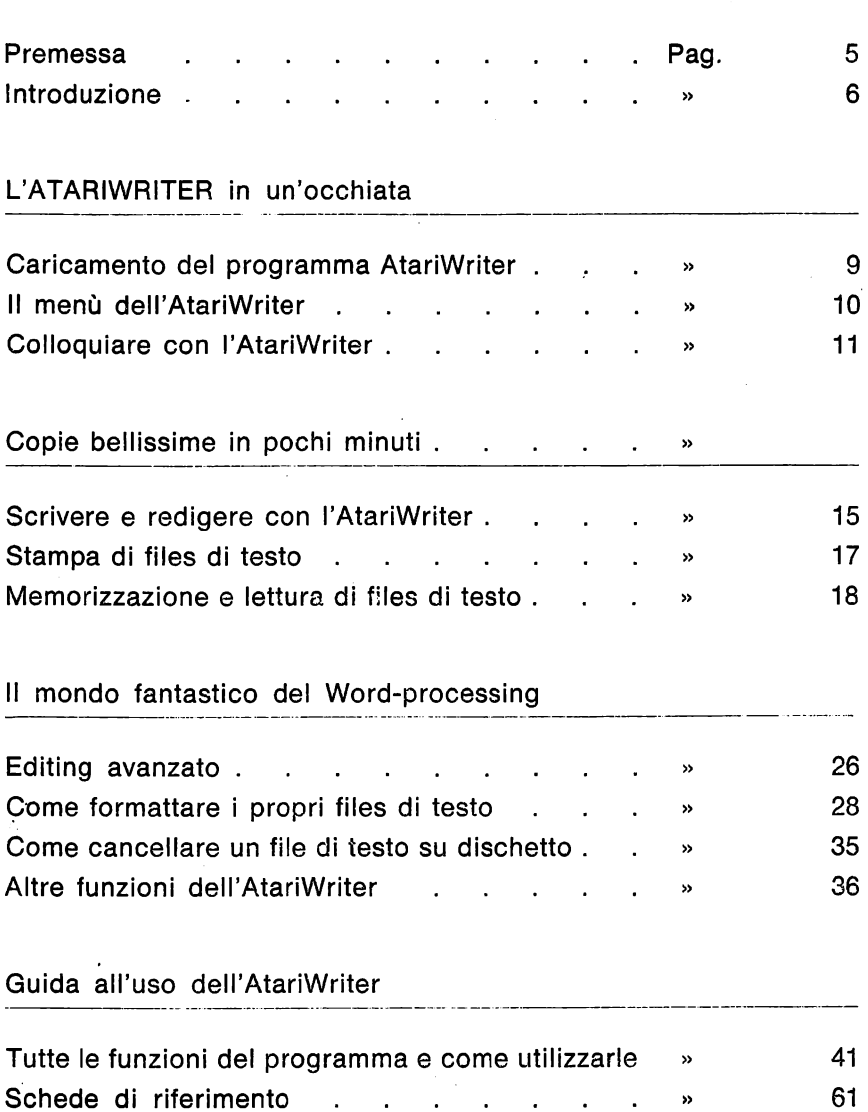

## **PREMESSA**

L'AtariWriter è stato studiato e realizzato per facilitare la stesura, la correzione e la realizzazione di testi.

Si rivolge a tutti coloro che esigono uno strumento di facile utilizzo, che non si basi su presupposti tecnici troppo complicati e che, allo stesso tempo permetta di personalizzare il testo, di apportare modifiche all'impaginazione, di cambiare il corpo dei caratteri e introdurre annotazioni o spaziature senza eccessive restrizioni procedurali o dispendio di tempo.

Niente più noiose battiture e ribattiture delle brutte copie: f'AtariWriter permette di redigere una lettera, un testo e anche un intero libro, finchè questi non risultino perfetti non solo dal punto di vista dei contenuti, ma anche dal punto di vista estetico.

Lo scopo di questo manuale è quello di fornire inizialmente una descrizione generale delle caratteristiche dell'AtariWriter, arricchendola progressivamente di esempi, spiegazioni e consigli pratici.

La seconda sezione, partendo proprio da un esempio reale di testo, illustra operativamente come modificare, correggere, memorizzare e stampare il testo definitivo.

La parte finale riprende nei dettagli tutte le caratteristiche dell'AtariWriter, trattandole singolarmente in un linguaggio accessibile a tutti.

Dove necessario, vengono forniti esempi realistici per facilitare l'apprendimento e /'utilizzo dei comandi e delle funzioni.

Operativamente, f'AtariWriter necessita di un Home Computer Atari che abbia almeno 16 K di memoria RAM e, naturalmente, di una stampante con relativa scorta di carta.

Se il sistema utilizzato include un'unità di registrazione a cassette, come il Registratore di Programmi, Atari Mod. 1010, sarà necessario avere una cassetta vergine. Se il sistema dispone di un'unità di registrazione a dischetti, come l'unità a disco Atari Mod. 1050, ci sarà bisogno del dischetto contenente il sistema operativo DOS 2 o DOS 3 e di un dischetto aggiuntivo sul quale si potranno registrare i dati.

## **INTRODUZIONE**

Viene qui di seguito descritta la procedura per il caricamento del programma « Word-processing » AtariWriter nell'Home Computer Atari.

Il termine inglese « Word-processing » descrive tutte quelle operazioni gestite da calcolatore per elaborare un testo. Le operazioni singole di modifica, correzione ed inserimento di parole o lettere nell'ambito di un testo vengono identificate con la parola redigere.

1. Con il calcolatore spento, accendere l'apparecchio televisivo e, se collegata, l'Unità a Disco Atari Modello 1050.

Attendere che l'indicatore luminoso « BUSY » (in funzione) dell'unità a disco si spenga.

- 2. Inserire il dischetto nell'unità a disco e chiudere lo sportello.
- 3. Tenendo premuto il tasto « OPTION » della tastiera, accendere l'ATARI 800 XL.

## **L'ATARIWRITER IN BREVE**

Caricamento del programma AtariWriter Il menù dell'AtariWriter Colloquiare con l'AtariWriter

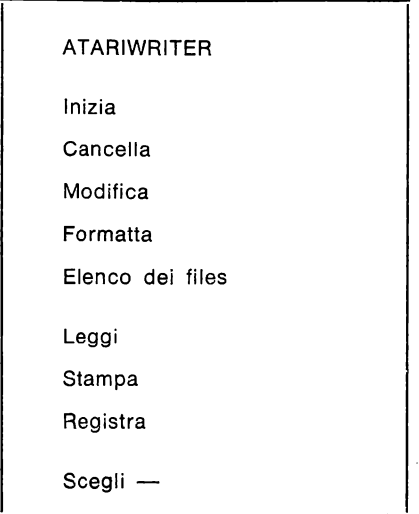

- $\mathbf{L}$ Per iniziare a scrivere un nuovo documento
- C Per cancellare un file memorizzato su dischetto usando una unità dischi
- M Per modificare un file che è appena stato stampato o caricato da un'unità di memorizzazione (registratore di programmi su cassetta o unità a disco).
- F Per formattare un dischetto dati per successiva memorizzazione di files di testo scritti con l'AtariWriter
- E Per ottenere l'elenco dei files di testo memorizzati su un dischetto.
- L Per leggere un file da una cassetta o da un dischetto.
- S Per stampare il testo presente in memoria
- R Per memorizzare il testo sotto forma di file su cassetta o su dischetto

## **MENU' DELL'ATARIWRITER**

Una volta che il programma AtariWriter è stato caricato nel calcolatore, sullo schermo apparirà il menù.

Osservando tale menù, si può facilmente capire quale sarà il compito di ogni opzione.

Mentre si lavora con l'AtariWriter si può richiamare e ritornare a tale menù in qualsiasi momento premendo il tasto ESC posto sul lato superiore sinistro della tastiera del calcolatore.

Se per nove minuti non si preme alcun tasto, l;Home Computer Atari cambierà in maniera ciclica il colore dell'immagine presente sullo schermo. Lo scopo di questo intervento automatico è quello di proteggere il tubo catodico, dato che l'immagine fissa causerebbe danni irrimediabili allo schermo. Premendo un tasto qualsiasi oppure START sulla tastiera del calcolatore, si riporterà alla normalità lo schermo.

N.B. Mentre si lavora con l'ATARIWRITER, non bisogna mai premere il tasto « SYSTEM RESET », altrimenti si perde sia il programma che il testo eventualmente già battuto e presente nella memoria del calcolatore. Se ciò dovesse accadere, bisognerà spegnere il calcolatore e ripetere la procedura di caricamento del programma sopra descritta.

## COLLOQUIARE CON L'ATARIWRITER... **E FARLO FUNZIONARE**

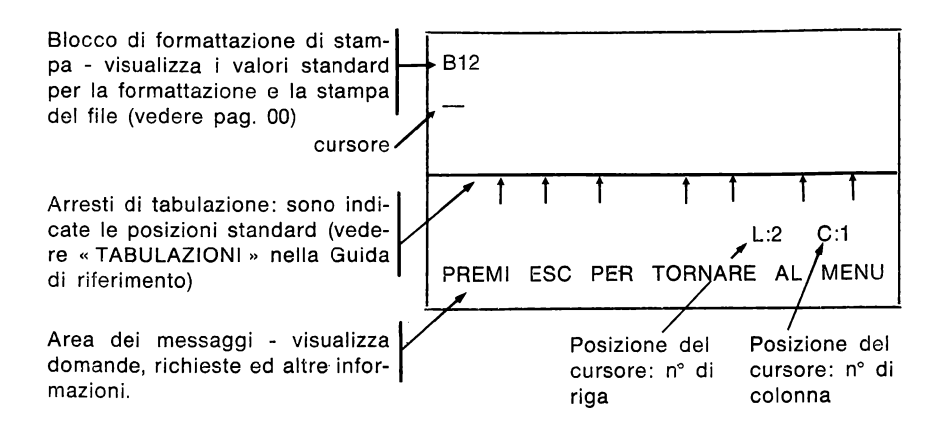

Quando il menù dell'AtariWriter è presente su video, battere I per iniziare un file di testo. Lo schermo apparirà come quello disegnato qui sopra. L'utente deve familiarizzarsi con esso.

Il carattere di sottolineatura, in bianco e lampeggiante, posto vicino all'angolo superiore sinistro dello schermo è il « cursore». Esso indica dove ci si trova quando si sta lavorando con l'AtariWriter, se si sta scrivendo, oppure modificando o rispondendo a richieste e domande che appaiono nell5Area dei Messaggi in fondo allo schermo.

Molte delle domande che l'AtariWriter rivolge all'utente richiedono come risposta un Y (sì) o un N (no). Si deve rispondere battendo Y o N e premendo RETURN o semplecemente Y o N e premendo RETURN.

Premendo solo RETURN (o qualsiasi altro tasto che non sia Y e RETURN) l'Atari Writer lo interpreterà come un N (no).

Se l'AtariWriter trova un errore (ad esempio premendo un tasto sbagliato), o rileva un problema nel calcolatore, stampa un messaggio di errore nell'Area dei Messaggi. Molti messaggi di errore sono accompagnati da un commento che suggerisce all'utente che cosa si deve fare; per ulteriori informazioni, consultare l'elenco dei « Messaggi di errore » nella « Guida di Riferimento».

In tale guida si trovano molte istruzioni come « Premere CTRL P » o « Premere SELECT T ». Per rendere esecutive tali combinazioni di tasti occorre tenere premuto il primo tasto mentre si preme il secondo. Probabilmente l'utente conosce già questa tecnica; in caso contrario, è bene apprenderla subito poichè è molto utile.

Infine, lo spazio bianco a destra del cursore indica dove si deve iniziare a scrivere.

## COPIE BELLISSIME IN POCHI MINUTI

Scrivere e redigere con l'AtariWriter Stampa di'files di testo Registrazione e lettura di file di testo

## COPIE BELLISSIME IN POCHI MINUTI

Molte persone appena imparano ad usare un sistema di word processing vogliono farlo sapere ai loro amici.

Perciò proponiamo una lettera da battere, redigere e stampare che non vuole solo istruire sull'uso dell'AtariWriter ma che può anche essere usata per dimostrare ai propri amici quanto si è competenti di word processing.

Per prima cosa vengono illustrate due funzioni dell'AtariWriter che bisogna apprendere per battere una lettera. Con l'AtariWriter non bisogna usare il tasto RE-TURN sulla consolle del calcolatore come si usa quello di una comune macchina da scrivere. Quando si batte una parola che supera il margine destro dello schermo, l'AtariWriter sposta automaticamente il cursore - e la parola stessa - all'inizio della successiva riga dello schermo.

Il tasto RETURN va premuto alla fine di ogni paragrafo (il tasto RETURN può anche essere usato quando si vogliono inserire delle righe bianche in ciò che si sta scrivendo).

L'AtariWriter inserisce in tal punto il simbolo  $\ll \rightarrow \infty$  e sposta il cursore sul margine sinistro della successiva riga dello schermo.

Per contrassegnare l'inizio di un paragrafo, premere CTRL P.

L'AtariWriter visualizza in tale posizione del video il simbolo « PP ».

A questo punto tutto è pronto per cominciare. Selezionare « **INIZIA»** dal menù dell'AtariWriter, se non lo si è ancora fatto. Per ora, ignorare il blocco di **format**tazione di stampa. Introdurre la data del giorno sulla prima riga e poi il nome della persona a cui si vuole indirizzare la lettera ed iniziare la stesura, senza preoccuparsi della composizione; sarà questione di un attimo metterla a punto attraverso I'« editing » dell'AtariWrite.

Data del giorno RETURN

RETURN RETURN

Como ........................... , RETURN

CTRL P Come puoi vedere non ti scrivo con la mia solita macchina da scrivere. Sto addestrandomi sul mio nuovo programma di word processing AtariWriter, componendo e redigendo sullo schermo televisivo. Quando avrò finito di scrivere potrò stampare una copia - o dozzine di copie - premendo semplicemente alcuni tasti sulla consolle del mio calcolatore.

#### RETURN

CTRL p. e non ci sono più errori, o almeno non c'è più bisogno di ribattiture per eliminarli. Posso facilmente eliminare o modificare lettere, parole, frasi o paragrafi. Oppure posso usare una parola o una frase molte volte nel mio testo e decidere più tardi di cambiarla con un'altra parola. Il calcolatore ricercherà automaticamente tutti i punti in cui essa viene usata e la sostituirà con una nuova.

## RETURN

CTRL p L'AtariWriter stamperà le frasi che scrivo nel modo che desidero. Posso variare i margini, far rientrare paragrafi o blocchi di testo, cambiare la spaziatura tra le righe proprio come con la macchina da scrivere ma più facilmente. Posso anche stampare pagine allineando il testo a destra.

### RETURN

Ora l'utente può aggiungere un paragrafo di propria invenzione, preceduto da CTRL P e seguito da RETURN; alla fine del testo, una nuova pressione del tasto RETURN provoca la chiusura.

## «EDITING» VELOCE CON L'ATARIWRITER

Dopo aver creato il suo primo file di testo, l'utente può fare un passo indietro e fissare la propria attenzione sui tipi di operazioni eseguite.

Se vuole, può modificare qualsiasi frase per renderla più consona al proprio stile. Non è necessario tornare al menù e selezionare l'opzione «Modifica»; un file di testo può essere redatto anche rimanendo nel modo·« Inizia» (Bisogna selezionare « Modifica» quando si vuole modificare un file di testo reperito da una cassetta o da un dischetto come indicato a pag. 00).

Mentre si fanno le correzioni sul testo, sarà probabilmente necessario spostare il cursore velocemente sullo schermo da un'area all'altra. I comandi di spostamento del cursore che devono essere usati a questo scopo sono descritti nella scheda allegata al manuale.

Per iniziare a correggere posizionando il cursore all'inizio della lettera, occorre premere SELECT T. Poi occorre usare CTRL  $\downarrow$  per scorrere velocemente il testo battuto e CTRL  $\rightarrow$  e CTRL  $\leftarrow$  per spostare il cursore su qualsiasi carattere che si voglia modificare o correggere. Quando il cursore raggiunge l'ultima riga di testo visualizzata sullo schermo, occorre continuare a spostare il cursore verso il basso e il testo scorrerà verso l'alto in modo da visualizzare la restante parte scritta. Si può anche saltare da una pagina all'altra del file di testo, verso l'alto o verso il basso, premendo OPTION  $\uparrow$  o OPTION  $\downarrow$ 

Per correggere un carattere o sostituire una parola o una frase, bisogna per prima cosa cancellare il carattere o le parole errati.

Le istruzioni per eseguire tale operazione sono contenute nella scheda allegata al paragrafo « Cancellare il testo».

Dopo aver cancellato ciò che era sbagliato, basterà battere la correzione o inserire le modifiche.

L'AtariWriter fa automaticamente spazio per tutta la nuova stringa di caratteri che si vuole aggiungere.

Per inserire una frase, un intero paragrafo o più di uno, è sufficiente posizionare il cursore nella posizione in cui si desidera inserire il testo e battere la parte nuova.

Ogni volta che si esegue una cancellazione in un testo, l'ultimo carattere, l'ultima riga o l'ultimo blocco cancellati vengono mantenuti in un buffer di sicurezza nella memoria del calcolatore. Per ripristinare il testo cancellato, occorre premere il tasto START INSERT.

## DALLO SCHERMO ALLA CARTA

Tutto è ora pronto per stampare la bella lettera redatta.

Assicurarsi che la stampante e la relativa interfaccia (se necessaria), siano accesi. « Stampa». Se è la prima volta che si seleziona «Stampa» da quando si e iniziato a lavorare con questo programma, l'AtariWriter presenta il seguente menù di selezione della Stampante:

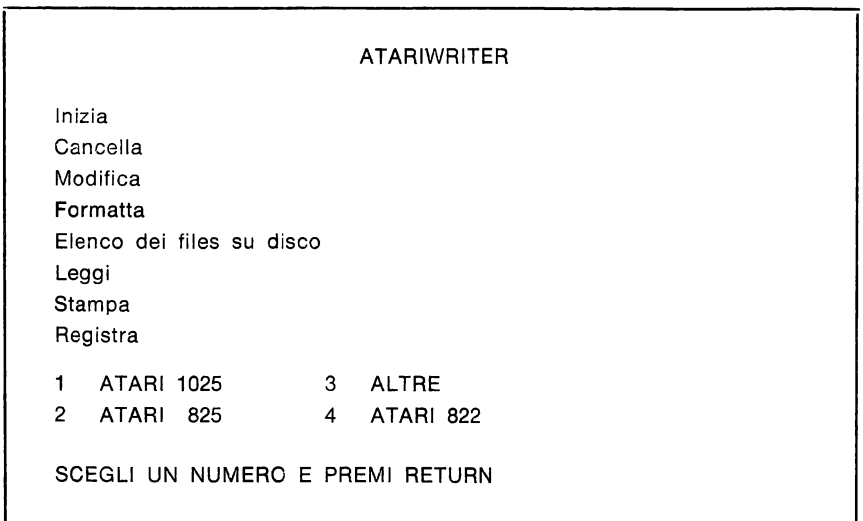

Se avete una stampante diversa dai modelli ATARI previsti, battere 3 (ad es.: se avete il modello ATARI 1027).

Introdurre infine la risposta giusta e poi premere RETURN.

Se la stampante è diversa da quelle elencate occorre selezionare 3.

Quando si deve indicare il tipo di stampante collegata, bisogna fare molta attenzione a battere il numero giusto. Infatti se si indica la stampante sbagliata bisogna ricaricare il programma AtariWriter (salvando prima tutti gli eventuali files contenuti nella memoria del calcolatore (vedere pag. 00) e ripetere la procedura di stampa del file per indicare la stampante corretta.

**<sup>A</sup>**questo punto l'AtariWriter richiede: « Stampi tutto il testo? Y /N ».

Battere Y e premere RETURN. lnlne, l'AtariWriter chiede: « Quante copie ». Si possono richiedere fino a 99 copie; ma poichè la lettera precedentemente scritta è indirizzata a una sola persona, battere 1 e premere RETURN.

L'AtariWriter inizia l'operazione di stampa prima formattando e poi stampando la lettera.

Se si desidera arrestare la stampa in qualsiasi momento, occorre premere il tasto BREAK sulla tastiera del calcolatore.

l'utente può anche stampare alcune pagine prescelte di un file di testo composto da varie pagine.

Per fare ciò, battere N e poi premere RETURN in risposta alla domanda « Stampi tutto il testo?»; poi indicare all'AtariWriter i numeri della pagina iniziale e di quelia finale che si vogliono stampare.

L'utente dovrà fare un po' di pratica, regolando a mano la carta nella stampante prima di stampare il file, in modo da avere il margine corretto in testa alle pagine stampate. Il margine superiore in una lettera dovrebbe essere di circa un pollice (2.54 cm.).

## QUANTO SI PUO' SCRIVERE CON L'ATARIWRITER?

le dimensioni del testo che si può immettere nel calcolatore prima che esso si riempia troppo dipendono dalla quantità di memoria libera che si ha a disposizione, che a sua volta dipende da quanta Memoria RAM (Random Access Memory) possiede il sistema.

Mentre si crea o si redige un file, è possibile controllare in qualsiasi momento se necessario, poi selezionare « Modifica » e premere OPTION F.

Se si desidera sperimentare questa opzione, premere ESC per tornare al menù, se necessario, poi selezionare « MODIFICA» e premere OPTION F.

l'AtariWriter visualizza la risposta espressa in bytes, nell'Area dei Messaggi dello schermo televisivo. Un byte equivale a circa un carattere inserito.

Si possono calcolare circa 1500 bytes per ogni pagina standard a doppia spaziatura. E' consigliabile lasciare un adeguato margine di memoria libera in ogni file, nel caso si voglia aggiungere qualcosa più tardi.

Quando la memoria libera può contenere ancora solo una videata completa di caratteri, l'AtariWriter avverte l'utente visualizzando il messaggio « 512 BYTES DI MEMORIA LIBERI ».

Quando accade ciò, è consigliabile smettere di inserire dati nel file corrente; si avrà così il margine di memoria necessario nel caso si decida in seguito di fare modifiche o aggiunte.

Quindi si registra il file e se ne inizia uno nuovo, per continuare la stesura del documento su cui si sta lavorando.

## COME REGISTRARE UN FILE DI TESTO

Se l'Home Computer Atari dispone di un'unità di registrazione come il Registratore di programmi Atari Mod. 1010 o l'unità a disco Atari Mod. 1050, si possono memorizzare i files di testo su tali unità e richiamarli poi da esse per modificarli o stamparli.

Un file può essere memorizzato prima o dopo la stampa.

Qui di seguito viene descritta la procedura per registrare un file di testo. Si consiglia di provare tale procedura con la lettera di esempio appena battuta utilizzando I' AtariWriter.

Per prima cosa occorre tornare al menù dell'AiariWriter e selezionare « REGI-STRA». L'AtariWriter chiede: « NOME DEL FILE?».

La procedura è differente a secondo se si lavora con un registratore di cassette o con un'unità a disco.

## CON UN REGISTRATORE DI CASSETTE

Se si utilizza un registratore, assicurarsi sempre che in esso sia presente un nastro con spazio vuoto sufficiente per contenere il file che si vuole memorizzare. (Vedere la « Gestione delle Cassette» nella Guida di Riferimento). Riavvolgere il nastro all'inizio, quindi farlo avanzare fino al punto in cui si vuole iniziare la registrazione. Poi battere C: premere RETURN sulla tastiera del calcolatore. Quando il calcolatore emette due segnali acustici, premere PLAY e RECORD sul registratore e poi RETURN sulla tastiera.

Per future consultazioni dei files memorizzati non dimenticare di annotare il numero iniziale e finale del contatore del nastro per ogni file memorizzato su cassetta.

Se si incontra qualche problema nella memorizzazione dei files su cassetta, occorre far riferimento al Manuale relativo al Registratore di Programmi.

## CON UNITA' A DISCO

Se si utilizza un'unità a disco, inserire un dischetto dati formattato in DOS 2 o DOS 3 (se il dischetto non è formattato, si può farlo formattare dall'AtariWriter. Vedere « Formattare il disco» nella Guida di Riferimento). Poi battere D: seguito dal nome del file che si vuole assegnare al proprio testo.

sono essere seguiti da un punto e da una estensione di lunghezza non superiore a tre caratteri. Per esempio, alla lettera precedentemente scritta si può assegnare il nome ATARIWRI oppure ATARIWRI.LET. Nei nomi di file Alari si possono usare solo le lettere dalla A alla Z ed i numeri da O a 9. Il primo carattere di un nome di file deve essere una lettera.

Se il computer comprende più di un'unità a disco, bisogna battere il numero dell'unità su cui si vuole memorizzare il file immediatamente dopo D, poi si fa seguire il segno di due punti, il nome di file e l'estensione del nome - D2: nome file (se non viene indicato nessun numero di unità l'AtariWriter eseguirà la registrazione automaticamente sull'unità 1). Dopo aver introdotto il nome del file, premere RE-TURN.

Se, durante tale operazione l'AtariWriter riscontra un'insufficienza di spazio sul dischetto per contenere il file, il programma visualizza il seguente messaggio: « DISCO PIENO! - CAMBIA DISCO ».

Rer proteggere un file memorizzato su dischetto da successive operazioni di scrittura sullo stesso dischetto, vedere il manuale di riferimento del DOS 2 o DOS 3. E' sempre consigliabile fare una copia di riserva di ogni dischetto su cui sono memorizzati i files. In questo modo si ha sempre un duplicato che sarà molto

utile nel caso in cui il dischetto originale si rovini. Per copiare un dischetto occorre usare l'opzione J dal menù del Sistema Operativo a Disco (DOS) Il Atari (dopo aver terminato la sessione di lavoro con il WRITER), oppure consultare il manuale del DOS 3, se si possiede quest'ultimo.

Per istruzioni più dettagliate consultare i Manuali: « Introduzione al Sistema Operativo a Disco » e « Manuale di Riferimento del Sistema Operativo a Disco 2 e 3 ». Per maggiori informazioni sull'uso dei dischetti con l'AtariWriter consultare il paragrafo « Gestione dei dischetti » nella « Guida di Riferimento ».

Documenti molto lunghi - cioè documenti che superano la memoria del calcolatore - devono essere creati e registrati a segmenti e ad ogni segmento va assegnato un diverso nome di file.

E' in questo caso che risulta utile l'estensione del nome del file. Si possono collegare tra loro i vari segmenti di un documento molto lungo dando a tutti uno stesso nome di file ed usando un'estensione diversa per ogni segmento in modo da poterli consultare in ordine esatto.

Volendo memorizzare. ogni segmento di un documento chiamato REPORT, si possono assegnare ai vari segmenti i nomi REPORT.001, REPORT.002 ecc. Inoltre, se si utilizza un'unità a disco, si possono registrare i vari segmenti del documento nell'ordine voluto; a questo scopo consultare il capitolo « Concatenamento di files di stampa» nella Guida di Riferimento.

## **LETTURA** DI UN FILE DI TESTO

La procedura da utilizzare per caricare un file di testo da un'unità di memorizzazione (registratore di cassette o unità a disco) nella memoria del calcolatore attraverso l'AtariWrite, è molto simile alla procedura utilizzata per registrare un file. La sola differenza consiste nel fatto che il file viene trasferito in direzione opposta. Si consiglia di provare a leggere il file contenente la lettera precedentemente scritta.

La lettera è appena stata memorizzata, ma rimane ancora nella memoria del calcolatore. Se si vuole ricaricarla dall'unità di memorizzazione, per prima cosa bisogna tornare al menù principale e selezionare l'opzione « **INIZIA».** L'AtariWriter richiede: « CANCELLI IL FILE IN MEMORIA? Y/N ». Battere Y e premere RE-TURN.

L'AtariWriter cancella la lettera dalla memoria del calcolatore e presenta all'utente uno schermo pulito.

Tornare al menù principale e selezionare l'opzione «LEGGI».

La procedura da seguire quando l'AtariWriter richiede il NOME DEL FILE dipende dall'unità con cui si lavora: registratore o un'unità a disco.

CON UN REGISTRATORE DI CASSETTE, riavvolgere il nastro, se necessario, poi farlo avanzare fino all'inizio del file di testo che si vuole caricare. Battere C: e premere RETURN sulla tastiera del calcolatore. Quando il calcolatore emette un segnale acustico, premere PLAY sul registratore e poi RETURN sulla tastiera.

CON UN'UNITA' A DISCO, inserire nel calcolatore il dischetto dati contenente il file che si vuole caricare. Poi battere D: seguito dal nome del file completo e dall'estensione nome (se il caricamento avviene da un'unità a disco diversa dall'unità 1, non dimenticare di specificare il numero di tale unità dopo D). Infine, premere RETURN.

Se durante il caricamento di un file, l'AtariWriter riscontra la possibilità di superamento della memoria libera, il caricamento viene arrestato e sullo schermo appare il messaggio « MEMORIA PIENA, CARICAMENTO PARZIALE». Comunque la parte del file che era già stata caricata prima della visualizzazione del suddetto messaggio rimane in memoria e può essere useta come si vuole.

## **IL MONDO FANTASTICO DEL WORD-PROCESSING**

« Editing » avanzato

Come formattare i propri file di testo

Come cancellare un file di testo su dischetto

## IL MONDO FANTASTICO DEL WORD-PROCESSING

Per fornire informazioni più dettagliate sulle possibilità dell'AtariWriter, questa sezione contiene un altro esempio di file di testo da battere, redigere, formattare e stampare.

Tornare al menù principale e selezionare « **INIZIA».** Se nella memoria del calcolatore è contenuto un file, l'AtariWriter evidenzia il messaggio: « CANCELLI IL FILE IN MEMORIA? Y/N ». Battere Y e premere RETURN per cancellare il file. Anche in questo caso bisogna ignorare il Blocco di formattazione della stampa che si trova nella parte alta dello schermo. I vari formati di stampa potranno essere provati dopo aver battuto e redatto il file di testo.

Prima di iniziare la battitura, considerare i seguenti suggerimenti.

Per sottolineare una o più parole del testo, premere il tasto  $\mathcal{J}\mathbf{\setminus}$  sulla tastiera prima di battere il testo che va sottolineato. I caratteri da sottolineare appariranno sul video in inverso (caratteri scuri su sfondo chiaro). Una volta terminata la battitura delle parole che si vogliono sottolineare, premere di nuovo il tasto.

Si possono anche sottolineare parole precedentemente inserite o cancellare la sottolineatura di parole che sono state immesse come sottolineate. Per fare ciò, posizionare il cursore sul primo carattere da modificare, poi premere CTRL U finchè tutto il testo desiderato non è stato modificato.

A meno che la stampante collegata non sia una stampante a 80 colonne, può accadere che durante la stampa non compaia la sottolineatura. Occorre consultare il manuale relativo alla stampante utilizzata per veritiere se essa ha o meno la funzione di sottolineatura.

Non dimenticare di contrassegnare l'inizio di ogni paragrafo premendo CTRL P e la fine di ogni paragrafo premendo RETURN.

- 1. « Perchè, disse DODO, il modo migliore per spiegarlo è farlo». (E, dato che in qualche giorno d'inverno potreste voler tentare la cosa anche voi, vi dirò come Dodo la esegul).
- 2. Per prima cosa segnò un campo da corsa avente la forma approssimativa di un cerchio (« la forma esatta non ha importanza» disse) e poi tutti i contendenti vennero posizionati qua e là lungo il campo. Non venne dato il segnale « Uno, due, tre, via! » ma essi iniziarono a correre quando volevano e terminavano quando volevano, il che rendeva difficile stabilire quando la gara era finita. Comunque, quando ormai correvano da circa mezz'ora, Dodo improvvisamente li richiamò « La gara è finita! » e tutti si affollarono attorno a lui ansimando e chiedendo « Ma chi ha vinto?».
- **3. A** questa domanda Dodo non riuscì a rispondere se non dopo averci pensato molto e restò a lungo con un dito premuto sulla fronte (la posizione in cui viene normalmente ritratto Shakespeere) mentre tutti gli altri attendevano in silenzio. **Alla** fine Dodo disse « Tutti hanno vinto e tutti avranno un premio».
	- 4. « Ma chi ci darà i premi?» domandò un coro di voci.
	- 5. « Essa naturalmente» disse Dodo indicando Edith; e tutti i partecipanti si affollarono attorno a lei gridando in modo confuso « Premi! Premi ».
	- 6. « Ma anche lei deve avere un premio, sapete» disse Topo.
	- 7. Edith non sapeva proprio cosa fare e disperata si mise le mani in tasca e tirò fuori una scatola di confetti (per fortuna acqua salata non vi era entrata dentro) e li distribuì come premi. Ce n'erano esattamente uno a testa.
- 8. « Naturalmente » replicò Dodo molto gravemente « Che cosa altro hai in tasca?» e venne avanti rivolto verso Edith.
- 9. « Solo un ditale» disse Edith tristemente.
- 10. «Dammelo» disse Dodo.
- 11. Edith pensò che era assurdo dar via il suo ditale solo perchè Dodo potesse ridarglielo. Ma glielo diede per rallegrare il vecchio uccello.
- 12. Poi tutti si affollarono di nuovo intorno a lei mentre Dodo le presentava sollennemente il ditale dicendo: « Ti preghiamo di accettare questo elegante ditale»; e quando ebbe finito questo breve discorso tutti applaudirono.

## «EDITING» AVANZATO CON L'ATARIWRITER

Il passo appena battuto - estratto da « Alice nel Paese delle Meraviglie » di Lewis Carrol - contiene alcuni errori. Qui di seguito vengono descritte alcune tecniche dell'AtariWriter per correggerlo. Ognuna di queste funzioni principali di « editing » viene evidenziata anche nella Scheda di Riferimento allegata.

## COME CANCELLARE BLOCCHI DI TESTO

Con l'AtariWriter si possono cancellare lunghi passi di un testo scritto senza doverli cancellare lettera per lettera o riga per riga.

Per esempio nel testo precedente il punto 11 non appartiene ad Alice nel Paese delle Meraviglie e perciò va cancellato.

Per cancellare un blocco di testo, posizionare il cursore sotto il primo carattere del passo che si vuole cancellare (in questo caso sotto il segno di paragrafo prima delle parole « Edith pensò che ... ») e premere CTRL X.

In quel punto dello schermo l'AtariWriter inserisce una X su fondo scuro.

Poi spostare il cursore fino alla fine del passo che si vuole cancellare (nel nostro caso sotto il segno di paragrafo all'inizio del paragrafo 12 in modo da includere il segno alla fine del passo da cancellare) e premere ancora CTRL X.

L'AtariWriter inserisce un'altra X su fondo nero in tale posizione.

Per cancellare il blocco di testo premere OPTION DELETE BACKS.

Per ragioni di sicurezza l'AtariWriter emette un segnale acustico ed evidenzia il messaggio: CANCELLI IL BLOCCO - SEI SICURO Y/N? » Rispondendo con Y e premendo RETURN, l'AtariWriter cancella il blocco di testo indicato.

Se si cambia idea sulla cancellazione del blocco, battere N e premere RETURN; quindi cancellare normalmente le X inserite.

Quando si segna l'inizio e la fine di un blocco di testo da cancellare, assicurarsi sempre di inserire il secondo CTRL X sotto al primo CTRL X (o, se sulla stessa riga di schermo, a destra). Inoltre verificare sempre che il cursore sia posizionato fuori del blocco prima di premere OPTION DELETE **BACKS.** 

Quando si cancella un grosso blocco di testo - più di 30 righe di schermo si rischia di superare il buffer di sicurezza automatica del testo del calcolatore. Se ciò avviene, l'AtariWriter emette il messaggio di avvertimento « BLOCCO

TROPPO GROSSO. A questo punto, premendo START INSERT si recupererà solo una parte del testo cancellato.

## SPOSTAMENTO DI BLOCCHI DI TESTO

Nel passo di « Alice nel Paese delle Meraviglie» c'è anche un paragrafo fuori posto - l'osservazione del topo nel paragrafo 6 dovrebbe essere inserita dopo il paragrafo 7.

Per ottenere l'ordine desiderato, non c'è bisogno di cancellare il paragrafo fuori posto per poi ribatterlo al posto giusto, l'AtariWriter è in grado di eseguire direttamente lo spostamento.

La procedura per spostare un blocco di testo è molto simile a quella descritta per la cancellazione. Premere CTRL X all'inizio del paragrafo da spostare e poi di nuovo alla fine. Anche in questo caso bisogna verificare che il secondo CTRL X sia successivo al primo. Su ognuno di tali punti l'AtariWriter inserisce una X su sfondo scuro.

Infine posizionare il cursore nel punto in cui si vuole reinserire il testo (in questo caso sul segno di paragrafo prima del paragrafo 8) e premere OPTION M.

L'AtariWriter cancella il blocco di testo indicato dalla vecchia posizione e lo inserisce nella nuova posizione.

Non bisogna mai tentare di spostare più di 30 righe di schermo di testo (che corrisponde alla capacità del buffer di sicurezza automatica) in una volta sola.

Se si devono spostare più di 30 righe, bisogna suddividere il blocco in segmenti.

## RICERCA E SOSTITUZIONE CON L'ATARIWRITER

Nel brano estratto da « Alice nel Paese delle Meraviglie», la fanciulla che distribuisce i premi non si chiama Edith ma Alice. Con l'AtariWriter non bisogna riesaminare tutto il testo e modificare tutti gli EDITH in ALICE.

L'AtariWriter è in grado di ricercare e sostituire qualsiasi stringa comprendente fino a 25 caratteri, ogni volta che appare in un file di testo.

Per usare questa funzione di ricerca e sostituzione occorre posizionare il cursore all'inizio del file di testo e poi premere SELECT S. Quando l'AtariWriter visualizza il messaggio « RICERCA:», battere la parola EDITH e premere RETURN.

L'AtariWriter sposta il cursore sulla prima parola EDITH incontrata nel testo (paragrafo 5) e chiede: « CAMBI LA PAROLA? Y/N ». Battere Y e premere RETURN. A questo punto l'AtariWriter richiede di immettere la nuova stringa con il messaggio: « LA CAMBI CON:»; essa può essere lunga fino a 22 caratteri.

Battere la parola ALICE e premere RETURN.

Quindi l'AtariWriter richiede: « CAMBI TUTTO? Y/N ».

Si può sostituire Edith con ALICE caso per caso o globalmente, ossia immediatamente in tutto il testo.

Per procedere caso per caso bisogna battere N e premere RETURN. L'AtariWriter sostituisce solo la prima presenza di EDITH e richiede « CONTINUO A CERCARE? Y/N ». Se si batte Y e si preme RETURN l'AtariWriter passa a ricercare la seconda presenza di EDITH e ripete la procedura arrestandosi solo quando in risposta alle richieste del computer si batte N, seguito da RETURN. Poichè in questo caso si vogliono sostituire tutti gli EDITH con ALICE, alla richiesta « CAMBI TUTTO? Y/N » occorre rispondere Y e RETURN. Quando l'AtariWriter ha sostituito tutte le stringhe del testo, emette il messaggio SINE-FILE nell'Area dei Messaggi.

## VISIONE DEL DOCUMENTO FORMATTATO SU D!SCO

Quando si introduce una stringa in risposta alla richiesta « RICERCA », bisogna batterla esattamente come appare nel file. Quando la stringa è una sola parola breve, come «se» che potrebbe comparire nel file anche come parte di parole più lunghe, è consigliabile batterla mettendo degli spazi bianchi prima e dopo di essa. Facendo ciò bisogna però fare attenzione ad inserire lo stesso numero di spazi prima e dopo la stringa che deve sostituire la precedente e ricordarsi che l'AtariWriter non riconoscerà la stringa quando è immediatamente preceduta o seguita da segni di punteggiatura.

La funzione di ricerca e sostituzione può essere usata anche come uno strumento di ricerca e cancellazione.

Per fare ciò basta premere solo RETURN quando l'AtariWriter richiede « LA CAM-BI **CON».** 

L'AtariWriter cancella la stringa trovata e compatta lo spazio bianco risultante sia che si operi caso per caso o si esegua la ricerca globale.

Per arrestare in qualsiasi momento un'operazione di ricerca e sostituzione, bisogna premere il tasto BREAK sulla tastiera. Se poi si vuole indicare una nuova « RICERCA » bisogna premere SELECT S e inserire la nuova stringa, ricordando però che l'AtariWriter eseguirà la ricerca partendo dalla posizione corrente del cursore fino alla fine del file di testo.

## COME FORMATTARE I FILES DI TESTO

Con l'AtariWriter si può stampare ciò che si è battuto in quasi tutte le forme desiderate usando la varietà di comandi di formattazione a disposizione dell'utente. Alcuni di questi comandi, immessi nel Blocco di Formattazione della Stampa che si trova nella parte superiore dello schermo, controllano la formattazione completa del file di testo. Altri, immessi nel file di testo durante la sua creazione o redazione, vengono usati per specificare eventuali variazioni al formato generale. Altri ancora vengono usati per specificare alcune speciali funzioni di formattazione dell'AtariWriter.

Nelle pagine che seguono, si trovano le istruzioni relative ai comandi di formattazione con alcuni suggerimenti per dare il formato desiderato al brano di • Alice nel Paese delle Meraviglie».

I comandi di formattazione sono elencati anche nella Scheda di Riferimento allegata.

## VISIONE DEL DOCUMENTO FORMATTATO SU DISCO

Come si possono sperimentare i vari comandi di formattazione, così si possono anche eseguire varie copie del file di testo, formattando in modo diverso, per vederne i risultati sulla carta. ln qualsiasi momento durante la creazione e la redazione di un file di testo si può visionare tale file sullo schermo prima di stamparlo, andando così a vedere se la formattazione è giusta.

Per ottenere sul video una visualizzazione di stampa del brano di « Alice nel Paese delle Meraviglie» (formattato·. con i valori standard dell'AtariWriter - vedere pag. 00), occorre premere il tasto OPTION P. Se durante l'attuale sessione di lavoro con l'AtariWriter è la prima volta che viene dato un comando di stampa o di prova di stampa, bisogna indicare il tipo di stampante connessa al computer attraverso il menù di selezione della stampante.

A questo punto l'AtariWriter visualizza la richiesta: « VISIONI TUTTO IL DOCU-MENTO? Y/N ». Battere Y e premere RETURN.

L'AtariWriter visualizza il messaggio « STO FORMATTANDO... UN MOMENTO ». Quindi sullo schermo appare la parte superiore sinistra della prima pagina formattata. Usando i comandi del cursore per scorrere il file in avanti e verso destra, si può visualizzare il resto della pagina. Durante la visualizzazione della stampa, il numero di linea e il numero di colonna del cursore - indicati come L e C nell'Area dei Messaggi - indicano la posizione del cursore sulla pagina formattata e non sullo schermo.

Per passare alla visualizzazione della successiva pagina del file, basta PREMERE START PER CONTINUARE.

Si può anche ottenere la visualizzazione di determinate pagine di un file di testo formattato. Per fare ciò, battere N e premere RETURN in risposta alla richiesta « VISIONI TUTTO IL DOCUMENTO? Y /N ». Poi indicare all'AtariWriter i numeri della prima e dell'ultima pagina che si vogliono visualizzare.

Utilizzando certi caratteri di stampa o speciali spaziature di paragrafi o di righe, le pagine durante la visualizzazione di stampa non corrisponderanno esattamente alle pagine stampate. Inoltre quando si visualizza la stampa di un file di testo formattato per la stampa su doppia colonna, le due colonne vengono visualizzate una sull'altra (la sinistra sopra la destra) piuttosto che affiancate.

Non si può modificare un file durante la visualizzazione di stampa. Quando si è visualizzata la stampa dell'ultima pagina del file (o dell'ultima pagina desiderata), occorre premere START per tornare al modo operativo di « Editing». La visualizzazione di stampa richiede una certa quantità di memoria per memorizzare il testo formattato. Perciò quando si scrive un testo lungo, bisogna lasciare un adeguato margine di memoria libera se si prevede di visualizzare la stampa del file circa 1500 bytes per visualizzare pagine standard e doppia spaziatura e 3000 bytes per visualizzare pagine a spaziatura singola. (Per i dettagli relativi al controllo della memoria libera del calcolatore consultare il paragrafo « Quanto si può scrivere con l'AtariWriter).

## FORMATTAZIONE DI TUTTO IL FILE

Ormai il Blocco di Formattazione della Stampa posto nella parte alta di un file di testo sarà familiare all'utente. Ognuna delle lettere rappresentate in contrasto sul video rappresenta un comando che riguarda l'intera formattazione del file. Il numero a destra di ogni lettera è il valore di formattazione per tale comando.

Qui di seguito - e nel Blocco di Formattazione di Stampa quando si inizia la stesura di un nuovo file - vengono indicati i valori standard per la formattazione completa. L'AtariWriter utilizza questi valori per formattare il file a meno che l'utente non ne specifichi altri.

Per inserire valori di formattazione personalizzati, posizionare il cursore nel Blocco di Formattazione di Stampa (premere SELECT T è il modo più veloce), cancellare il numero visualizzato a fianco del comando che si vuole modificare e battere un nuovo valore. Si provi a riformattare il brano di « Alice nel Paese delle Meraviglie» usando alcuni nuovi valori, come quelli suggeriti nelle due prossime pagine o dei valori a scelta.

- $B12 =$  margine inferiore: 12 mezze righe o 2,5 cm.
- $\mathsf{D4}$  = spaziatura paragrafi: 4 mezze righe vuote (spaziatura tripla) tra i paragrafi
- $G1 =$  tipo di stampa: 10 caratteri per pollice (CPI) (o ogni 2,5 cm.)
- **<sup>15</sup>**= rientranza del paragrafo: 5 spazi dal margine sinistro
- $JO =$ allineamento a destra: disabilitato
- $L10 =$  margine sinistro: 10 spazi dal lato sinistro della pagina
- **R70**  $=$  margine destro: 70 spazi dal lato sinistro della pagina
- $s2 =$  interlinea: 2 mezze righe o interlinea singola
- $T12 =$  margine superiore: 12 mezze righe o 2.5 cm.
- **Y132**  $=$  lunghezza della pagina: 132 mezze righe o 27 cm. circa

**Interlinea S** = viene stabilita in mezze linee. Per la stampa o spaziatura doppia, cancellare 2 e battere 4. Per la stampa a spaziatura tripla, battere 6.

Dato che l'AtariWriter misura l'interlinea in mezze linee, si può anche indicare un'interlinea di una riga e mezza stabilendo questo valore a 3.

Occorre comunque tener presente che il calcolatore non può visualizzare il testo in mezze linee. Perciò l'interlinea (o la spaziatura dei paragrafi) stabilita a 3, apparirà nella visualizzazione di stampa come una spaziatura singola. Esistono anche delle stampanti che non stampano in mezze righe; occorre controllare perciò il manuale della stampante utilizzata per verificare se esso possiede tale funzionalità.

**Spaziatura dei paragrafi, D** viene stabilito sulla base di mezze righe vuote tra i paragrafi. Per una spaziatura doppia tra i paragrafi, cancellare 4 e battere 2.

**Rientranza dei paragrafi,** I viene misurata in spazi a partire dal margine sinistro. Se si vuole una rientranza di paragrafo maggiore o minore del valore standard 5, cancellare 5 e battere il valore desiderato. Per paragrafi a blocco, cioè senza alcuna rientranza nella prima riga, immettere il numero O (ed assicurarsi che l'interlinea tra i paragrafi sia maggiore dell'interlinea tra le righe).

**Margini superiore ed inferiore, T e B** vengono misurati rispettivamente dall'alto e dal basso di ogni pagina. Perciò per portarli ambedue da 2,5 cm. (12 mezze righe) a circa 4 cm. posizionarli a 18 invece che a 12.

**Margini destro e sinistro, L e R,** vengono misurati ambedue a partire dal lato sinistro della pagina. Per avere margihi più larghi occorre sostituire il valore standard 10 con 15 per L e 70 con 65 per R.

Sarà probabilmente necessario fare qualche prova per trovare i margini destro e sinistro più adatti a seconda del tipo di stampa scelto e della stampante a disposizione.

L'AtariWriter accetta valori da 1 a 130 per il margine sinistro e da 2 a 132 per il margine destro. Se la stampante utilizzata è una stampante a 40 colonne, il valore del margine destro deve cadere nell'intervailo da 2 a 40.

!I **comando di allineamento del margine destre, J** lavora come un interruttore ON/OFF. Il valore standard O non fornisce l'allineamento. Per avere il margine destro allineato bisogna sostituire al valore O, che segue J, il valore 1.

**La lunghezza di pagina V,** non stabilisce il numero di righe stampate sulla pagina (ciò è stabilito dai valori dei margini superiore ed inferiore). L'AtariWriter usa questo valore per stabilire dove inizierà la successiva pagina stampata. Perciò bisogna posizionare taie valore a 132 se si usa carta da 21x28 cm' o a 168 se si usa carta da 21x35 cm'.

**Per quanto riguarda lo stile di stampa, G,** la scelta dipende dal tipo di stampante utilizzata. Se si usa una stampante Alari 1029 a 80 colonne, la scelta è tra i seguenti stili:

> 10 caratteri per pollice Stampa compressa (16.7 CPI) Interlinea proporzionale

Se si usa un altro tipo di stampante occorre far riferimento al relativo manuale per vedere quali stili di stampa si hanno a disposizione.

Lo stile di stampa standard dell'AtariWriter è 10 CPI (caratteri per pollice) e tale valore è rappresentato da un 1 che segue la lettera G nel blocco di formattazione della stampa. Per ottenere una stampa compressa, cancellare 1'1 e battere 2; per ottenere l'interlinea proporzionale battere 3.

Sebbene gli stili di stampa scelti non siano rappresentati sul video durante le prove di stampa, normalmente il numero di caratteri visualizzati in ogni riga corrispondono a quelli del file stampato.

Per ottenere una stampa su doppia colonna, possibile con la stampante Atari 1029 a 80 colonne e con qualche altra stampante, bisogna inserire i comandi di formattazione ed i valori per i margini della seconda colonna di stampa (destra). Si inseriscano tali comandi e valori all'inizio del file di testo per formattare l'intero file con una stampa a doppia colonna (essi vengono inseriti nella riga successiva al blocco di formattazione di stampa come se si aggiungesse una nuova riga di testo).

Per impostare il margine sinistro della seconda colonna premere CTRL M, poi battere il valore desiderato per il margine (misurato in caratteri a partire dal limite sinistro della pagina). Per stabilire il margine destro della seconda colonna, premere CTRL N e battere il valore desiderato.

Naturalmente, si possono anche regolare i valori per .L (sinistro) e R (destro) che controllano i margini per la prima colonna di stampa (colonna di sinistra) nella stampa a doppia colonna. Fare sempre attenzione che il margine destro della prima colonna e il margine sinistro della seconda colonna non si sovrappongano.

## **VARIAZIONI DI FORMATTAZIONE ALL'INTERNO DI UN FILE**

Variazioni del formato possono essere indicate in qualsiasi punto all'interno del file immettendo i comandi direttamente nel testo.

Inoltre, l'AtariWriter offre un certo numero di funzioni speciali di formattazione per eseguire i quali basta inserire i relativi comandi direttamente nel testo.

I comandi possono essere inseriti singolarmente o in combinazioni tra loro al momento della creazione o redazione di un file di testo; durante la redazione i comandi possono essere inseriti dove si vuole come se fossero aggiunti al testo. Bisogna però ricordare che, ad eccezione dei comandi relativi agli stili di stampa, un qualunque comando di formattazione introdotto in un file interessa l'intera riga di schermo sulla quale è stato scritto.

Per quanto riguarda gli stili di stampa, l'utente può cambiare a piacere la stampa compressa (G2) e la stampa proporzionale (G3), mentre deve evitare di combinare i due suddetti stili con il formato a 10 CPI (G1) sulla stessa riga.

**Per apportare variazioni ai valori di formattazione generali** visualizzati nel Blocco di formattazione della Stampa occorre usare i comandi qui di seguito elencati seguiti dal nuovo codice.

Quando si inserisce uno di questi comandi l'AtariWriter visualizza la lettera e il numero ad esso relativi in contrasto. (Tali lettere e numeri non appariranno sulle pagine stampate).

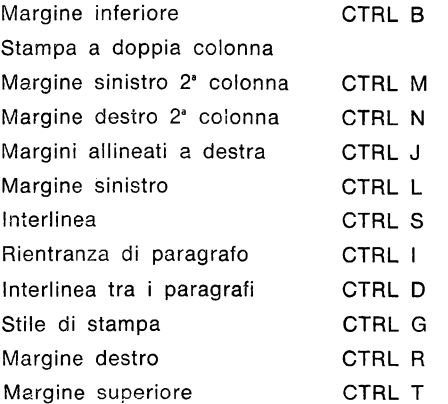

Alla fine della parte di testo di cui si vuole variare completamente il formato, occorre usare gli stessi comandi per reinserire i valori originali o qualsiasi altro nuovo valore che si desidera dare al testo che segue.

Le funzioni speciali di formattazione dell'AtariWriter richiedono anch'esse di im-

mettere i comandi direttamente nel testo. Anche in questo caso i comandi possono essere introdotti singolarmente o insieme ad altri comandi di formattazione durante la creazione o la redazione di un file. Quando si introduce uno di tali comandi, l'AtariWriter visualizza la lettera e il numero che lo compongono in contrasto.

## STAMPA A CARATTERI ALLUNGATI

Con alcune stampanti, compresa la Atari 1029 a 80 colonne, l'AtariWriter permette di stampare testi con caratteri ampliati, che hanno una dimensione doppia del normale. Qualsiasi stile di stampa può essere usato con questo tipo di stampa. Per formattare un brano per la stampa ampliata occorre premere SELECT E all'inizio di tale brano e SELECT E alla fine. Si consiglia all'utente di provare questa funzione insieme a quella descritta successivamente. che permette di aggiungere un titolo al brano tratto da « Alice nel Paese delle Meraviglie ».

Quando si controlla sul video il formato di stampa di un testo, i caratteri ampliati vengono visualizzati come normali. Ma bisogna ricordare che quando verranno stampati avranno una dimensione doppia del normale per cui se nel testo ci sono linee superiori alla mezza riga di testo, esse verranno sovrapposte alla riga successiva.

> 10 CPI Compressa Proporzionale

## CENTRATURA DEL TESTO

Per centrare righe di testo - un'operazione utile per i titoli e le intestazioni occorre premere CTRL C all'inizio di ogni riga da centrare e premere RETURN alla fine. (Se si decide di centrare una riga non dimenticare di battere RETURN alla fine della riga). Se si desidera aggiungere un titolo centrato a caratteri allungati all'inizio del brano estratto da « Alice nel Paese delle Meraviglie», si può procedere come segue:

CTRL C SELECT E Alice riceve una sorpresa RETURN

CTRL C come premio SELECT E RETURN

Assicurarsi sempre che nessuna riga di testo da centrare superi la lunghezza totale della riga stabilita dai valori dei margini destro e sinistro impostati precedentemente.

## BLOCCAGGIO DEL TESTO A DESTRA

Per bloccare una riga di testo a partire dal margine destro della pagina stampata, premere CTRL C due volte successivamente all'inizio della riga da bloccare. Ogni riga da bloccare a destra deve essere terminata con un RETURN.

Se si desidera fare una prova si possono aggiungere le seguenti frasi alla fine del brano tratto da « Alice nel Paese delle Meraviglie»:

> CTRL C CTRL C - da Alice nel Paese delle Meraviglie **RETURN**

CTRL C CTRL C - di Lewis Carrol RETURN

Assicurarsi sempre che la riga di testo da bloccare non superi i margini della pagina.

## INTESTAZIONI, NOTE A FINE PAGINA E NUMERAZIONE DELLE PAGINE

L'AtariWriter è in grado di inserire intestazioni o note a piè pagina, di una o due righe, su ogni pagina di stampa del file di testo. Usando un comando di numerazione di pagina insieme a comandi di intestazione o di nota a piè pagina, si ottiene la numerazione progressiva delle pagine stampate.

**Per indicare un'intestazione,** premere CTRL H; poi battere il testo dell'intestazione e premere RETURN. Se l'intestazione è formata da due righe, per ognuna di esse occorre immettere CTRL H, il testo e poi RETURN.

**Per indicare una nota a piè di pagina,** premere CTRL F, battere il testo della nota e premere RETURN. Se la nota a piè pagina è di due righe la precedente procedura va eseguita per ogni riga\_

Le intestazioni appaiono due mezze righe sotto l'inizio della pagina e le note a piè pagina due mezze righe sopra la fine della pagina. Normalmente esse sono allineate al margine sinistro della pagina stampata; comunque possono anche essere centrate e allineate al margine destro immettendo un comando di centratura del testo (CTRL C) o un comando di bloaccggio a destra (CTRL C CTRL C) prima di inserire i comandi di intestazione o di nota a piè pagina (sulla stessa riga di schermo). Se si vuole che le intestazioni o le note a piè pagina vengano stampate a caratteri ampliati occorre usare il comando SELECT E prima e dopo ogni immissione di intestazione o di note a piè pagina.

Se si vuole che le intestazioni e le note a piè pagina vengano ripetute su ogni pagina, iniziando dalla prima, occorre inserire gli appropriati comandi e i testi all'inizio del file, sulla riga o sulle righe di schermo che seguono immediatamente il Blocco di formattazione della stampa.

Se invece si desidera che intestazioni e note a piè pagina inizino da una pagina che non sia la prima o si vuole modificare il testo di un'intestazione o di una nota all'interno del file (ad esempio per documenti a più sezioni in cui si vuole che le intestazioni e le note corrispondano in ogni sezione), si possono introdurre gli appropriati comandi e testi all'interno del file. In questo caso occorre assicurarsi di immettere comandi e testi (preceduti, se necessario, dai comandi di stampa ampliata, di testo centrato o di testo allineato a destra) come **unico** contenuto su una riga di schermo.

Nessuna intestazione o nota a piè pagina deve superare i margini totali di pagina (già stabiliti doppia di quella normale). Eventuali intestazioni o note a piè pagina che superino i margini della pagina verranno troncati al momento della formattazione e della stampa del file.

Per numerare le pagine stampate, battere il simbolo  $\mathcal{Q}_f$  (SHIFT 8) nel punto dell'intestazione o della nota a piè pagina dove si desidera che appaiano i numeri di pagina. L'AtariWriter visualizza sul video il simbolo *QJ* per indicare dove verranno stampati i numeri di pagina.

Se si vogliono solo numeri di pagina, basta introdurli solo come intestazione o nota a piè pagina.

Normalmente l'AtariWriter assegna il valore 1 alla pagina su cui è stato inserito il comando di numerazione pagine e numera le successive pagine in sequenza. Per indicare un diverso numero per la pagina iniziale (opzione utile quando si uniscono files di testo separati in un unico documento più grande) premere CTRL Q, dopo aver dato il RETURN a conclusione del testo dell'intestazione o della nota ed infine immettere il numero di pagina da cui si vuole iniziare la numerazione.

L'AtariWriter accetta numeri di pagina iniziali da 1 a 9999.

Per aggiungere un'intestazione allineata a destra con un numero di pagina su ogni pagina del brano di « Alice nel Paese delle Meraviglie», inserire quanto segue all'inizio del file di testo:

CTRL C CTRL C CTRL H Esercizio AtariWriter - RETURN

## COME AVERE L'ELENCO O CANCELLARE FILE DI TESTO

Se si possiede un'unità a disco, ci sono ancora due opzioni sul menù dell'Atari Writer utili per la gestione dei files di testo: elenco dei files su disco e la cancellazione dei files. Se invece si possiede un registratore di programmi su cassetta, per cancellare un file da una cassetta basta registrare un altro file sopra di esso. Prima di provare l'esecuzione delle suddette opzioni è consigliabile memorizzare su dischetto il brano di « Alice nel Paese delle Meraviglie».

**Per ottenere l'elenco dei files presenti su un dischetto,** inserire il dischetto nell'unità a disco (la numero 1 se il sistema comprende più di un'unità). Poi selezionare l'opzione « Elenco dei files su disco» attraverso il menù principale. L'Atari Writer visualizza una «directory» di ogni file su dischetto e produce un elenco in ordine alfabetico in base al nome dei files. Vengono anche visualizzati il numero dei settori del dischetto occupati da ogni file e i settori liberi sul dischetto; i files che sono stati bloccati • LOCKED » (usando DOS) vengono contrassegnati con un asterisco (vedere « Gestione dei dischetti » nella Guida di Riferimento).

Quando su un dishetto ci sono più di 21 files, l'AtariWriter fa scorrere sul video l'elenco verso l'alto.

Per arrestare questo scorrimento, premere il tasto spazio sulla tastiera; per riavviarlo premerlo di nuovo.

Una volta che l'AtariWriter ha visualizzato l'elenco completo dei files su disco, richiede: «VUOI LA STAMPA? Y/N». Battere Y e premere RETURN per ottenere una lista su carta dei files; battere N e premere RETURN per tornare al menù principale.

**Per cancellare un file su dischetto** occorre seguire la stessa procedura usata per memorizzare o leggere un file da o su dischetto.

Per prima cosa assicurarsi che il dischetto contenente il file che si vuole cancel-

lare si trovi nell'unità a disco, quindi tornare al menù principale e selez:onare l'opzione «Cancella». Quando l'AtariWriter richiede di introdurre il nome del file da cancellare secondo il formato UNITA': NOME-FILE, battere D (ed eventualmente il numero dell'unità a disco con cui si sta lavorando, se ci sono più unità) seguito da un segno di due punti e dal nome del file da cancellare, con eventuale estensione nome, e premere RETURN. Prima della cancellazione effettiva, per scopi cautelativi, l'AtariWriter richiede: « CANCELLA FILE - SEI SICURO Y /N ». Se si batte Y e si preme RETURN, l'AtariWriter cancella il file indicato dal dischetto.

## **ALTRE FUNZIONI DELL'ATARIWRITER**

Qui di seguito vengono brevemente descritte alcune altre funzioni dell'AtariWriter; istruzioni complete per l'uso di ognuna di esse sono contenute nella Guida di Riferimento.

#### **Concatenamento di flles di stampa**

Se si possiede un'unità a disco, questa funzione consente di concatenare insieme e in qualsiasi ordine files di testo e di stamparli come se fossero un solo file.

#### **Compatibilità con altri programmi di word processing**

Poichè l'AtariWriter può leggere quasi tutti i files da cassetta o da dischetto, si possono anche caricare nel sistema files scritti con altri programmi di word processing e poi modificarli, formattarli, stamparli e memorizzarli come si vuole.

### **Duplicazione del testo**

Questa funzione permette di prendere una parola, una frase, un paragrafo da una porzione del file di testo e duplicarli dove si vuole all'interno dello stesso file.

#### **Formattazione dei dischi**

.Questa opzione del menù principale viene usata per inizializzare un dischetto vuoto preparandolo alla memorizzazione di files di testo.

#### **Stampa di moduli**

Questa funzione, molto utile per lettere e moduli, permette di lasciare spazi e righe bianche in un file di testo  $-$  per nomi e indirizzi, numeri di conto e simili  $$ da riempire con specifiche indicazioni ogn volta che l'AtariWriter stampa il file.

#### **Fusione dei files di testo**

Questa funzione permette di unire un file di testo precedentemente registrato su una cassetta o su un dischetto con il file attualmente presente nella memoria del calcolatore.

## **Salto pagina**

Si tratta di un comando di formattazione che permette di arrestare la stampa su una determinata pagina e saltare all'inizio della pagina successiva prima di riprendere la stampa. Può essere utile quando si formatta e si stampa un documento a più sezioni e si vuole che ogni sezione inizi su una pagina nuova.

## **Stampa su foglio singolo**

Anche questo è un comando di formattazione che permette di stampare i files di testo su singoli fogli di carta anzichè su carta a modulo continuo.

E' un'operazione molto utile quando si vogliono eseguire stampe su carta intestata o su carta personalizzata.

#### **Comandi della stampante**

Comandi speciali in codice decimale possono essere inviati alla stampante inserendoli direttamente nei files di testo. E' questa un'opzione utile quando si ha una stampante che l'AtariWriter non prevede.

#### **Redazione di programmi**

L'AtariWriter può essere usato per redigere i programmi da eseguire sul calcolatore.

### **Subscritti e sovrascritti**

Particolarmente utili se si scrivono formule matematiche o chimiche o si inseriscono numeri di nota a piè pagina nel testo, i subscritti e i sovrascritti possono essere facilmente inseriti nei testi stampati.

#### **Tabulazioni**

Con l'AtariWriter si possono predisporre ed usare Tabulazioni come una comune macchina da scrivere.

Le tabulazioni sono particolarmente utili quando si devono stampare colonne o tabelle.

## **ATARIWRITER**

GUIDA DI RIFERIMENTO

Tutte le funzioni del programma ed il loro utilizzo

Indice

## GUIDA DI RIFERIMENTO

## **Allineamento del testo a destra**

Per allineare una riga di testo con il margine destro della pagina stampata, premere CTRL C due volte di seguito prima di battere la riga e poi premere RETURN alla fine della riga.

Durante la redazione inserire due CTRL C all'inizio di• ogni riga da allineare ed assicurarsi che tale riga termini con un RETURN.

Assicurarsi sempre che nessuna riga di testo da allineare superi i margini totali della pagina.

## **Gestione delle cassette**

Se per memorizzare i files di testo si usa un registratore di cassette, bisogna tener presenti i seguenti suggerimenti.

Si consiglia di utilizzare nastri fabbricati appositamente per la memorizzazione di dati; in ogni caso evitare di utilizzare nastri audio di bassa qualità.

Si consiglia inoltre di memorizzare un solo file sù ogni lato della cassetta. Nonostante il registratore possieda un contatore di posizione, può risultare difficile isolare un determinato file tra una serie di files registrati sullo stesso lato di una cassetta.

## **Centratura del testo**

Per centrare una riga di testo, premere CTRL C prima di battere la riga e RETURN alla fine della riga. Durante la redazione inserire un CTRL C all'inizio di ogni riga da centrare e terminare tali righe premendo RETURN.

Assicurarsi sempre che nessuna riga di testo da centrare superi i margini totali della pagina.

## **Concatenamento di files di stampa**

Questa funzione può essere usata, se si ha un'unità a disco, per unire insieme qualsiasi numero di files, in qualsiasi ordine e stamparli come se fossero un solo file. Ciò è utile soprattutto quando si deve stampare un documento lungo scritto e memorizzato a segmenti con diversi nomi di files o diverse estensioni del nomefile. Per esempio agire come segue per unire tra loro due files chiamati REPORT. 001 e REPORT.002. Durante la scrittura o redazione del REPORT.001, posizionare il cursore alla fine del file e premere CTRL V. Poi battere in lettere maiuscole D:REPORT.002 (se necessario dopo D inserire il numero dell'unità a disco su cui si trova il file e premere RETURN). Il nome del file da concatenare va scritto in lettere maiuscole.

Quando si stampano files concatenati, l'AtariWriter visualizza sul video il messaggio « UNIONE: REPORT.002 ». Appena è finita la stampa di REPORT.001 procedere alla ricerca e alla formattazione del REPORT.002 prima di stamparlo Ogni file di una catena verrà formattato sulla base dei comandi e dei valori di formai-. tazione in esso contenuti.

Perciò se si vuole che una catena di files sia formattata in modo coerente bisogna assicurarsi che i valori contenuti nel Blocco di Formattazione della Stampa siano gli stessi per tutti i files. Un'intestazione o una nota a piè pagina inserita nel primo file di una catena verrà mantenuta per tutti i files successivi (a meno che naturalmente non venga modificata) e un comando di numerazione di pagina introdotto nel primo file, provocherà la numerazione delle pagine di tutta la catena.

## Compatibilità con altri programmi di word processing

E' possibile convertire files scritti con altri programmi di word processing in files AtariWriter. Viene fornita qui di seguito, come esempio, la procedura per convertire un file scritto con il programma« WORD PROCESSOR» dell'ATARI.

- 1. Selezionare l'opzione « INIZIA» dal menù principale dell'AtariWr:ter.
- 2. Nel programma « WORD PROCESSOR» ogni pagina di testo costituisce un file con nome diverso. Pertanto, per ottenere un unico file contenente tutto il documento che possa essere redatto con l'AtariWriter, bisogna concatenare fra di loro i vari files come descritto precedentemente.
- 3. Per rendere il file compatibile con l'AtariWriter occorre cancellare tutti i caratteri di controllo che l'AtariWriter non riconosce, per esempio CTRL J che apparirà sullo schermo in contrasto. Cancellare· anche tutti i RETUHN ad eccezione di quelli che si trovano alla fine di un paragrafo (o dove si vuole una riga vuota) e tutti gli spazi extra creati dall'Atari Word Processor al momento della formattazione del file.
- 4. Rivedere ed inserire tutti i comandi di formattazione ed i relativi valori dell'AtariWriter necessari per dare al file il formato desiderato.
- 5. Stampare o eseguire una visualizzazione di stampa del file per verificare di averlo convertito completamente.

Questa stessa procedura va eseguita anche per convertire files scritti con altri programmi di word processing\_

La cosa importante è cancellare tutti i caratteri di controllo ed i comandi di formattazione che l'AtariWriter non riconosce e sostituirli con i comandi ed i valori equivalenti dell'AtariWriter.

#### **Stampa compressa**

Vedere Stili di Stampa.

#### **Creare un file**

Occorre eseguire la selezione dal menù principale «INIZIA» quando si vuole iniziare a scrivere un nuovo file di testo.

Ogni volta che si seleziona « INIZIA», l'AtariWriter utilizza i valori standard di formattazione nel Blocco di formattazione della Stampa posto sulla parte superiore dello schermo TV.

## **Valori standard**

Ogni volta che si seleziona l'opzione «INIZIA», l'AtariWriter utilizza i valori standard di formattazione nel Blocco di formattazione della stampa.

L'AtariWriter formatta l'intero file sulla base di tali valori a meno che essi non vengano modificati dall'utente introducendo gli appropriati comandi e valori di formattazione all'interno del file. I valori standard sono i seguenti:

- 812 Margine superiore, 12 mezze righe (2,5 cm)
- 04 Interlinea tra i paragrafi, 4 mezze righe vuote (interlinea tripla)
- G1 Stile di stampa, 10 caratteri per pollice
- 15 Rientranza dei paragrafi, 5 spazi dal margine sinistro
- JO Allineamento a destra disattivato **(O)**
- L10 Margine sinistro, 10 spazi dal lato sinistro della pagina
- R70 Margine destro, 70 spazi dal lato sinistro della pagina
- S2 Interlinea, 2 mezze righe (interlinea singola)
- T12 Margine inferiore, 12 mezze righe (2,5 cm)
- Y132 Lunghezza della pagina, 132 mezze righe (25 cm)

Inoltre l'AtariWriter assume un valore iniziale di pagina uguale a 1 quando si usano comandi di numerazione pagina, di visualizzazione della stampa o di stampa del file, a meno che naturalmente non si introduca un diverso numero di pagina iniziale.

## **Cancellare il file**

Questa opzione del menù principale dell'AtariWriter è valida solo per configurazioni comprendenti almeno un'unità a disco. Se la configurazione comprende solo un registratore di cassette, la cancellazione di un file va eseguita manualmente. Per cancellare un file da dischetto, selezionare «CANCELLA» dal menù principale, poi battere D: (se si hanno più unità a disco, indicare il numero dell'unità interessato dopo la lettera D) e il nome del file da cancellare, con la relativa estensione del nome - per esempio: D: NOME FILE.EST - e premere RETURN. Per precauzione, l'AtariWriter richiede: « CANCELLI FILE - SEI SICURO? Y /N » battere Y e premere RETURN per cancellare il file. Non si può cancellare dal dischetto un file che è stato memorizzato come bloccato (« LOCKED »). Ad un tentativo di questo genere l'AtariWriter risponderà con il messaggio « FILE BLOCCATO» (FILE « LOCKED »).

## **Cancellare il testo**

I tasti da usare per cancellare il testo sono descritti nella Scheda allegata di riferimento. Si possono cancellare: un carattere, una riga, una parte di riga alla volta; tutto il testo compreso tra la posizione del cursore e la fine del file di testo o un determinato blocco di testo.

Nel caso si cambi idea su una cancellazione o si cancelli qualcosa per sbaglio, bisogna premere START INSERT per ripristinare l'ultimo carattere, riga o blocco di testo cancellati (fino a 30 righe di schermo); il testo da ripristinare viene inserito nella posizione indicata dal cursore.

## **Gestione dei dischetti**

Se la configurazione dell'Home Computer Alari utilizzato comprende un'unità a disco, seguire i seguenti suggerimenti quando si usa tale unità a disco con l'AtariWriter.

Ogni volta che si carica il programma AtariWriter nel calcolatore, bisogna caricare contemporaneamente anche il files del DOS (Sistema Operativo Dischi) 2.0S. contemporaneamente anche i files del DOS (Sistema Operativo DOS 2 o DOS 3). Tali files permettono al calcolatore di colloquiare con l'unità a disco.

Prima di memorizzare i files di testo su un dischetto dati, tale dischetto deve essere formattato, cioè organizzato in settori in modo che l'unità a disco possa ricordare dove si trovano le informazioni. I dischetti vergini possono essere formattati con il DOS (versione 2 o versione 3).

Oppure si può selezionare l'opzione «FORMATTA» dal menù principale dell"Atari Writer per formattare un disco mentre si sta lavorando con l'AtariWriter.

Un'alternativa consigliata è quella di usare prima il dischetto contenente il DOS 2 o DOS 3 per formattare un dischetto e poi copiare i files DOS su ogni dischetto che si pensa di usare con l'AtariWriter. In questo modo, si possono usare i dischetti dati con cui si vuol lavorare ogni volta che si carica l'AtariWriter nel calcolatore. Per formattare un disco vergine occorre usare l'opzione I sul menù DOS. Per copiare i files DOS su un dischetto formattato occorre usare l'opzione H. Questo vale per il DOS 2. Nel caso uno abbia a disposizione il DOS 3 consultare il relativo manuale.

Inoltre per bloccare o sbloccare un file di testo dell'AtariWriter memorizzato su dischetto, bisogna usare il dischetto contenente il DOS 2 o 3 (vedere « Bloccaggio dei files »).

Per motivi precauzionali è buona norma fare una copia di riserva di ogni dischetto contenente files di testo dell'AtariWriter - in modo da avere sempre un duplicato nel caso in cui il dischetto originale si rovini. Per duplicare un dischetto occorre usare l'opzione J del menù DOS.

Per maggiori informazioni sull'uso del DOS consultare i manuali « Introduzione al Sistema Operativo a Disco» e « Manuale di Riferimento del Sistema Operativo a Disco 2 e 3 ».

## **Stampa su doppia colonna**

Con la stampante Alari 1029 e qualche altra stampante a 80 colonne, si può formattare un file di testo per la stampa su doppia colonna (verificare sul Manuale d'uso fornito insieme alla stampante se essa ha tale funzionalità).

Per fare ciò bisogna introdurre i comandi di formattazione e i valori per i margini della seconda colonna (quella di destra), all'inizio del file - se si vuole stampare tutto il file su doppia colonna - oppure nel punto del file da dove si vuole iniziare la stampa a doppia colonna.

Per fissare il margine sinistro della seconda colonna premere CTRL M e battere il numero del posizionamento desiderato. Poi premere CTRL- N e battere il numero del posizionamento desiderato per il margine destro.

Può essere anche necessario modificare il posizionamento di L e R che controllano i margini sinistro e destro della prima colonna di stampa (quella a sinistra). Verificare sempre che il margine destro della prima colonna e i! margine sinistro della seconda colonna non si sovrappongano.

Quando si visualizza sul video un testo che dovrà essere stampato su doppia colonna, le due colonne appariranno una sopra l'altra e non affiancate.

#### **Duplicazione del testo**

Per duplicare una parte del testo all'interno dello stesso file bisogna dapprima posizionare il cursore all'inizio della parte che si vuole duplicare e premere CTRL X. Poi si sposta il cursore fino alla fine della parte da duplicare e si preme di nuovo CTRL X. Infine si pone il cursore sulla posizione in cui si vuol inserire il testo e si preme OPTION D. Un determinato blocco di testo può essere dupli-

cato quante volte si vuole. Tuttavia se si vuole duplicarlo più di una volta, bisogna fare attenzione a non cancellare niente finchè non sono state completate le procedure di duplicazione. Infatti un blocco di testo duplicato viene memorizzato nel buffer di sicurezza del calcolatore, e verrà sostituito da qualsiasi carattere o parola che vengono cancellati.

Bisogna anche tener presente che la capacità del buffer di sicurezza è di circa 30 righe di testo. Perciò, se si vuole duplicare un testo più lungo di 30 righe bisogna procedere a segmenti,

#### **Modificare un file**

Questa opzione del menù principale dell'AtariWriter viene selezionata quando si vuole modificare o riformattare un file di testo presente in memoria.

#### **Stampa a caratteri allungati**

Vedere « Stili di Stampa ».

#### **Messaggi di errore**

Quando l'AtariWriter riscontra un errore in un'immissione o in un comando, o rileva un problema nel calcolatore, stampa un messaggio di errore nell'Area degli Errori che si trova nella parte inferiore dello schermo TV. Molti di questi messaggi di errore sono accompagnati da suggerimenti, che indicano all'utente ciò che deve fare. Segue un elenco in ordine alfabetico di tutti i messaggi di errore che si possono incontrare, del loro significato e delle azioni da intraprendere quando essi appaiono sullo schermo.

## DISCO PIENO; CAMBIA DISCO

Questo messaggio appare quando, memorizzando un file di testo sul dischetto, l'AtariWriter riscontra che il disco è pieno e non può contenere nessun altro file. In questo caso occorre inserire un altro dischetto formattato e ripetere l'operazione di memorizzazione per registrare il file sul nuovo dischetto (se necessario si può prima formattare il dischetto — vedere il capitolo « Formattazione dei dischi »).

## ERRORE DI 1/0

L'AtariWriter ha riscontrato un problema nelle unità coinvolte nell'operazione attualmente in esecuzione - memorizzazione, lettura, stampa o cancellazione di un file o formattazione di un dischetto. Può darsi che una parte del sistema non sia collegata o che uno dei connettori tra le varie parti del sistema si sia allentato. Oppure può esserci un settore difettoso su un dischetto o un nastro rotto. Controllare il sistema con attenzione: se è necessario occorre portare le parti che si sospettano difettose presso il più vicino centro di assistenza tecnica Atari, per la loro riparazione.

## ERRORE UNIONE FILES

L'AtariWriter ha incontrato un problema durante l'esecuzione di un comando di concatenamento di files

In questo caso occorre verificare di aver inserito il nome del file da concatenare in modo corretto e in maiuscolo (vedere il capitolo « Concatenamento dei files di Stampa») e che il dischetto contenente il file da concatenare sia inserito nell'unità a disco. Assicurarsi anche che l'unità a disco sia collegata correttamente al calcolatore.

## FILE **xxxxxxxx.xxx NON** TROVATO

L'AtariWriter non è riuscito a trovare il file di testo di cui è stato richiesto il caricamento nella memoria del calcolatore. Può trattarsi semplicemente di un errore di battitura durante l'i\_missione del nome del file. Se si sta eseguendo il caricamanento da un'unità a disco, verificare che nell'unità sia inserito il dischetto giusto. Controllare anche l'elenco dèi files su disco per assicurarsi di aver digitato correttamente il nome del file richiesto. Poi selezionare l'opzione «LEGGI» del menù principale e tentare di nuovo.

## **NOME** DI FILE NON VALIDO

E' stato inserito un nome di file che l'AtariWriter non può usare per identificare un file; per maggiori informazioni vedere il paragrafo « Nomi di files ».

## PERIFERICA ASSENTE; RIPETI

Questo messaggio compare se si è fatto un errore di battitura durante l'identificazione di un'unità di salvataggio, di caricamento o cancellazione, oppure quando l'unità in questione non è accesa o si sta tentando di memorizzare un file su un dischetto non formattato. Occorre controllare l'unità e ripetere l'operazione. Questo messaggio apparirà anche quando si accende l'unità a disco dopo aver avviato una sessione con l'AtariWriter. Per usare l'unità a disco con l'AtariWriter, bisogna dapprima accendere tale unità, quindi inserire il dischetto contenente il DOS 2 o 3 ed infine accendere il calcolatore dopo aver inserito la cartuccia contenente l'AtariWriter.

## SU NASTRO NON SI CANCELLA

Appare quando si seleziona l'opzione «Cancella» e si richiede all'AtariWriter di cancellare un file memorizzato su cassetta. Infatti questa funzione non può essere eseguita, perchè un file memorizzato su cassetta può essere cancellato solo manualmente. (Consultare il Manuale d'uso del registratore). Se per errore si batte **C** invece di D, l'AtariWriter richiede di inserire UNITA' DI CANCELLAZIONE: NOME DI FILE.

## UNITA' A DISCO  $#$  X NON DISPONIBILE - RIPETI

E' stata indicata un'unità a disco non accessibile (forse solo spenta). Controllare le unità e reintrodurre il comando di registrazione, lettura o cancellazione inserendo l'unità e il nome del file.

### **Nomi di files**

I nomi di files possono avere una lunghezza massima di otto caratteri che opzionalmente possono essere eseguiti da un punto e da una estensione al massimo di 3 caratteri.

Esempio: REFGUIDA.001.

Ad ogni file che deve essere memorizzato su dischetto deve essere assegnato un nome-file. Se invece i files vengono memorizzati su cassetta non è necessario identificarli con un nome.

I soli caratteri che possono essere usati nei nomi di file dell'AtariWriter sono le lettere dalla A alla Z e i numeri da O a 9.

Il primo carattere di un nome di file deve essere sempre una lettera.

#### **Note a piè pagina**

Vedere il capitolo « Intestazioni, note a piè pagina, e numerazione delle pagine».

#### **Formattazione dei dischi**

Per poter memorizzare i files di testo dell'AtariWriter, i dischetti devono essere preventivamente formattati dal sistema operativo DOS 2 o DOS 3. Sebbene sia consigliabile avere sempre a portata di mano un dischetto in più già formattato, in caso di necessità si può usare l'opzione « Formatta » dal menù principale dell'AtariWriter durante una sessione di lavoro con l'AtariWriter.

Basta inserire il dischetto da formattare nell'unità a disco - se ci sono più unità a disco nella numero  $1 - e$  selezionare « Formatta » attraverso il menù principale. Poichè la formattazione cancella qualsiasi dato eventualmente presente sul dischetto, l'AtariWriter richiede: « FORMATTO IL DISCO - SEI SICURO? Y /N ». Per formattare il dischetto, battere Y e premere RETURN.

#### **Formattazione dei files di testo**

La formattazione dei files di testo è controllata dai comandi di formattazione e dai rispettivi valori inseriti nel Blocco di formattazione della stampa all'inizio di ogni file o all'interno del file stesso. Ogni volta che si seleziona l'opzione « **INI-ZIA»** tramite il menù principale, nel Blocco di formattazione della stampante vengono inseriti i valori standard di formato; comunque tali valori possono però essere modificati o se ne possono aggiungere altri a secondo delle necessità dell'utente. I comandi ed i valori di formattazione possono essere modificati come se si trattasse di un tes:o.

Un elenco completo di tutti i comandi di formattazione disponibili con l'AtariWriter è contenuto nella Scheda di Riferimento allegata.

Quando si inseriscono comandi e valori di formattazione all'interno di un file occorre tener presente che ognuno di essi interesserà l'intera riga di schermo sulla quale è inserito e su tale- riga non bisogna codificare nessun'altra informazione. Il formato di un file di testo può essere controllato sul video prima della stampa usando l'opzione : visualizzazione di stampa.

## **Stampa di moduli**

In un file di testo contenente ad esempio dei moduli prestampati si possono lasciare degli spazi vuoti o righe bianche che verranno riempite con nomi, indirizzi, codici, ecc... al momento della stampa.

Occorre premere OPTION INSERT dove si vuole lasciare dello spazio in bianco; in questo punto dello schermo apparirà il simbolo in contrasto. Occorre inserire un comando di questo tipo per ogni nome, frase che si vuole inserire nel testo. Quando l'AtariWriter stampa il file, si arresta quando incontra uno dei suddetti comandi e richiede di inserire i dati tramite il Messaggio: « INSERISCI IL DATO, PREMI RETURN ». Quindi occorre inserire il testo (il nome, la frase fino a 35 caratteri) e premere RETURN. Una volta completato l'inserimento l'AtariWriter riprende a stampare il file.

Quando si inseriscono parecchi spazi bianchi in un file, è consigliabile farne un elenco poichè l'utente non può visu2lizzare il file sul video durante l'inserimento dei dati effettivi, in fase di stampa.

## **Memoria libera**

Le dimensioni del testo che si può inserire nel calcolatore quando si lavora con l'AtariWriter dipende dalla memoria libera, che a sua volta dipende dalla quantità di memoria RAM (Random Access Memory) di cui il calcolatore è corredato.

Quando si crea o si redige un file di testo, è consigliabile controllare ogni tanto quanta memoria libera è rimasta tramite la pressione del tasto OPTION F. L'Atari Writer visualizza la risposta, espressa in bytes, nell'area dei messaggi che si trova nella parte inferiore dello schermo. Un byte corrisponde a circa un carattere stampato, perciò saranno necessari circa 1500 bytes per ogni pagina standard a spaziatura doppia.

Quando si srive un file di testo molto lungo, occorre tener presente che la visualizzazione della stampa richiede una certa quantità di memoria libera del calcolatore per contenere una pagina formattata; perciò bisogna sempre lasciare un adeguato margine di memoria - circa 1500 bytes per pagine standard a doppia spaziatura e 3000 bytes per pagine a spaziatura singola  $-$  se si prevede di utilizzare la visualizzazione del file formattato.

In ogni caso è buona norma lasciare un certo margine di memoria libera per ogni file in modo di avere la possibilità di redigere il file in un secondo tempo.

Quando la memoria del calcolatore è in grado di contenere solo un'altra pagina intera di testo, l'AtariWriter avverte l'utente visualizzando il messaggio « 512 BYTES DI MEMORIA LIBERI ».

Quando si verifica questo fatto occorre salvare il file corrente ed iniziarne uno nuovo per continuare la stesura del documento su cui si stava lavorando.

Se la configurazione del calcolatore comprende un Modulo di interfaccia Atari 850 occorre tener presente che, se viene attivato al momento del caricamento del programma AtariWriter esso occupa circa 1700 bytes di RAM del calcolatore. Per poter usare tale spazio per i files di testo dell'AtariWriter, bisogna spegnere il modulo di interfaccia prima di caricare l'AtariWriter nel calcolatore. Si potrà riaccenderlo in un secondo tempo quando si utilizza la stampante.

## **Intestazione, note a piè pagina e numerazione delle pagine**

Per inserire intestazioni o note a piè pagina, formate da una o due righe, su ogni pagina del file stampato, occorre inserire i comandi appropriati e i testi nella parte iniziale del file, nelle righe immediatamente successive al Blocco di formattazione della stampa. che occupa la prima riga del file.

Per inserire intestazioni o note a piè pagina in un punto che non sia la prima pagina o per modificare il testo delle intestazioni e delle note, occorre inserire i comandi ed i relativi testi all'interno del file. In questo caso, ogni comando di intestazione o nota a piè pagina o riga di testo (preceduti eventualmente da comandi di stampa ampliata, testo centrato o ellineamento a destra) deve essere il solo contenuto della riga dello schermo. In ambedue i casi occorre assicurarsi che nessuna riga di intestazione o di nota a piè pagina superi i margini totali di pagina.

Per inserire un'intestazione, premere CTRL H, poi battere il testo e premere RE-TURN. Se l'intestazione occupa due righe occorre premere CTRL H, il testo e RETURN per ogni singola riga.

Per specificare una nota a piè pagina, premere CTRL **F,** battere il testo e premere RETURN. Se la nota a piè pagina occupa due righe occorre premere CTRL F, battere il testo e premere RETURN per ogni singola riga.

Per ottenere la numerazione sequenziale delle pagine stampate occorre inserire il simbolo  $Q$ , (SHIFT 8) nel punto dell'intestazione o della nota a piè pagina dove si vuole che appaiano i numeri di pagina (se si vogliono avere solo i numeri di pagina, bisogna usare il simbolo come unico testo dell'intestazione o della nota a piè pagina). L'AtariWriter assegna alla pagina nella quale è stato inserito il comando di numerazione il valore 1 e numera le pagine successive in sequenza, a meno che l'utente non voglia indicare un altro numero per la pagina iniziale. Per fare ciò occorre premere CTRL Q dopo aver premuto RETURN per concludere il testo dell'intestazione o della nota a piè pagina; quindi si batte il numero che deve comparire sulla pagina iniziale (da 1 a 9999; dopo il numero di pagina 9999 l'AtariWriter arresterà la stampa; bisognerà quindi specificare un nuovo numero per la prima pagina).

Le intestazioni e le note a piè pagina compaiono rispettivamente una riga sotto o una riga sopra l'inizio o la fine delle pagine stampate. L'AtariWriter stampa intestazioni e note a piè pagina con lo stesso stile di stampa che era stato definito per l'intero file di testo e le allinea a sinistra. Se si desidera modificare tali valori standard e si vogliono intestazioni stampate in grassetto, centrate o allineate a destra, bisogna inserire gli opportuni comandi prima dei comandi di intestazione o di nota a piè pagina.

## **Elenco dei files su disco** ( « **Directory** »)

Questa funzione dell'AtariWriter è disponibile solo se la configurazione del sistema comprende un'unità a disco. Quando si sceglie questa opzione del menù l'AtariWriter elenca in ordine alfabetico tutti i files presenti sul dischetto inserito nell'unità a dischi (o solo quelli dell'unità 1, nel caso siano presenti più unità) - compresi i files del sistema operativo DOS, se. sono stati copiati sul dischetto come è stato consigliato (vedere la « Gestione dei dischetti»). Nella lista vengono anche indicati i settori del dischetto occupati da ogni file ed i settori liberi restanti sul dischetto. I files bloccati vengono evidenziati con un asterisco (vedere « Bloccaggio dei files »).

Se sul dischetto ci sono più di 21 files, l'AtariWriter fa scorrere l'elenco dei files verso l'alto sullo schermo, per visualizzare l'intera lista.

Per arrestare lo scorrimento basta premere la barra spaziatrice sulla tastiera; per riavviare lo scorrimento occorre premerla di nuovo.

Per ottenere una copia su carta dell'elenco battere Y e premere RETURN in risposta alla domanda « NE VUOI LA STAMPA? Y /N ». Invece battere N e premere RETURN per tornare immediatamente al menù principale.

#### **Inserimento di un testo**

Se si vuole inserire un testo è sufficiente posizionare il cursore nella posizione desiderata e iniziare a scrivere; l'AtariWriter sposta il testo già esistente verso destra e verso il basso in modo da fare spazio al nuovo testo. Si usa la stessa procedura per introdurre comandi di formattazione in un file di testo precedentemente scritto.

#### **Margini allineati a destra**

Il comando di allineamento a destra del margine lavora come un interruttore ON/OFF. Il valore standard O, visualizzato accanto alla lettera J in contrasto nel Blocco di formattazione della stampa, indica che l'allineamento a destra non è attivo. Per avere la marginazione a destra bisogna sostituire a 0 il valore 1. Si possono commutare i due valori all'interno di un file di testo immettendo CTRL J, seguito dall'appropriato numero.

#### **Interlinea**

L'AtariWriter misura l'interlinea in mezze righe. Il valore standard per l'interlinea è l'interlinea singola, rappresentata da un 2 vicino alla lettera visualizzata S in contrasto nel Blocco di formattazione della stampa. Per avere un'interlinea doppia bisogna sostituire il 2 con un 4.

Per variare l'interlinea in un file di testo occorre premere CTRL S e battere l'appriato valore nei punti in cui si vuoìe modificare l'interlinea. Quando si usano dei RETURN per creare delle righe bianche in un file di testo, bisogna ricordare che l'AtariWriter inserisce tante righe vuote quanto è il valore di **S** per ogni pressione del tasto RETURN.

#### **Leggere il file**

Per caricare il file di testo da un'unità a disco o da un registratore di programmi si sceglie l'opzione del menù principale « LEGGI ». La procedura da seguire quando l'AtariWriter richiede di introdurre il nome del file, dipende dalla unità utilizzata. Con un registratore a cassette accorre riavvolgere il nastro e poi farlo avanzare fino all'inizio del file da caricare. Quindi battere C: e premere RETURN sulla tastiera del calcolatore.

Quando il calcolatore emette un segnale acustico (bip), premere PLAY sul registratore e RETURN sulla tastiera.

Con un'unità a disco occorre battere D: seguito dal numero del file completo di eventuale estensione del nome.

(Se si carica da un'unità a disco che non sia la 1, bisogna indicare il numero dell'unità dopo la D). Poi premere RETURN.

Se durante la lettura di un file, l'AtariWriter riscontra che la memoria del calcolatore si sta riempiendo, esso visualizza nell'area dei messaggi l'avvertimento: « MEMORIA PIENA, CARICAMENTO PARZIALE». lh ogni caso, la parte del file che è già stata caricata rimane in memoria.

## **Bloccaggio dei files (« File locked »)**

Per bloccare un file di testo che è stato preventivamente salvato su dischetto occorre seguire le procedure indicate nel « Manuale di Riferimento del Sistema Operativo a Disco Il o a DOS 3.

Poichè non si può richiamare direttamente il DOS quando si lavora con l'Atari Writer, si può bloccare un file solo dopo aver finito la sessione di lavoro con l'AtariWriter.

Se si carica in memoria un file di testo bloccato (« locked »), lo si modifica con l'AtariWriter e poi si tenta di salvarlo di nuovo con lo stesso nome di file, l'Atari Writer richiede « VUOI SOSTITUIRE IL FILE ESISTENTE? **Y /N** ». Se si batte Y e si preme RETURN l'AtariWriter restituisce il messaggio FILE LOCKED. A questo punto, si deve assegnare al file modificato un nome di file diverso o salvarlo separatamente dal file originale.

#### **Margini**

L'AtariWriter misura una pagina dall'alto in basso in mezze righe e da destra a sinistra in caratteri.

I valori standard per i margini di pagina sono rappresentati nel Blocco di formattazione della stampa nel seguente modo:

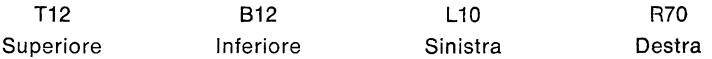

Per modificare questi margini per l'intero file di testo, basta cancellare il valore indicato e inserire quello nuovo.

Si possono anche modificare i margini all'interno del file; basta premere CTRL e la lettera appropriata e poi battere il valore desiderato per il margine.

L'utente può eseguire alcune prove e regolare manualmente la carta nella stampante per ottenere un margine superiore corretto nelle pagine stampate. Con il valore standard di 12 per il parametro T il margine superiore dovrebbe essere di 2,5 cm.

Per ottenere una stampa continua di un file senza salti di pagina occorre posizionare i margini inferiore e superiore su 0 e cancellare tutte le eventuali intestazioni e note a piè pagina.

#### **Fusione di testo**

Se si possiede un registratore o un'unità a disco, si può fondere un file di testo Quando si uniscono insieme dei programmi occorre fare attenzione a non superare la memoria libera del calcolatore.

Quando si uniscono insieme dei programmi occorre faro attenzione a non superare la memoria libera del calcolatore.

Per unite due files dapprima bisogna posizionare il cursore nella posizione in cui si vuole che appaia il testo. Poi premere OPTION L.

La procedura da seguire quando l'AtariWriter richiede di inserire il nome del file da fondere secondo il formato « UNITA' DI CARICAMENTO: nome-file» dipende dal tipo di unità utilizzata.

Con un registratore occorre riavvolgere il nastro fino all'inizio e farlo avanzare fino al punto di inizio del file che si vuole fondere. Poi battere C: e premere RETURN sulla **tastiera.** 

Quando il calcolatore emette un segnale acustico (bip) premere PLAY sul registratore e RETURN sulla tastiera.

Con un'unità a disco occorre battere D: (e se necessario il numero di unità dopo D), il nome e l'eventuale estensione del file che **si** vuole fondere. Poi premere RETURN.

Se mentre si esegue la fusione di due files l'AtariWriter riscontra l'insufficienza della memoria libera, esso produce nell'area dei messaggi l'avvertimento « 10 BL TES DI MEMORIA LIBERA» ed arresta la fusione dei files.

#### **Spostamento di testi**

Per spostare un blocco di testo da una posizione ad un'altra all'interno di un file di testo occorre posizionare il cursore all'inizio del brano che si vuole spostare e premere CTRL X e quindi spostare il cursore alla fine del brano e premere di nuovo CTRL X. Poi si posiziona il cursore nel punto in cui si vuole inserire il brano e si preme OPTION M.

Occorre ricordare che si possono spostare solo 30 righe di testo alla volta (cioè la capacità del buffer di sicurezza automatica).

Se si vuole spostare un blocco di testo di dimensioni maggiori, occorre procedere a segmenti.

#### **Salto pagina**

Si usa questo comando quando si vuole che l'AtariWriter arresti la stampa ad un determinato punto in un file di testo e salti all'inizio della successiva pagina prima di riprendere la stampa (per esempio, tale opzione è utile nella stampa di documenti a più sezioni quando si desidera che ogni sezione inizi su una pagina nuova).

Per usare questo comando, posizionare il cursore nel punto in cui si vuole che si verifichi il salto pagina e premere CTRL E.

#### **Lunghezza di pagina**

Durante la formattazione e stampa di un file di testo, l'AtariWriter utilizza il comando di formattazione Y - visualizzato in contrasto nel Blocco di formattazione della stampa - per stabilire dove deve iniziare la successiva pagina stampata. Occorre mantenere la lunghezza della pagina sul valore standard di 132 (mezze righe) per la carta da 21x27 cm' o sul valore 168 per la carta da 21x35 cm' (dimensione legale).

Per ottenere una stampa continua del testo senza salti pagina bisogna posizionare i margini superiore ed inferiore su O e cancellare tutte le eventuali intestazioni o note a piè pagina.

### **Numerazione di pagina**

Vedere « Intestazione, note a piè pagina e numerazione delle pagine».

## **Attesa di pagina**

Questo comando viene usato quando si vuole stampare un file di testo su fogli separati e non su carta a modulo continuo - per esempio su carta personalizzata, intestata, ecc. Occorre inserire CTRL W nel Blocco di formattazione della Stampa

per ottenere una attesa della stampa su ogni pagina del file. L'AtariWriter arresta infatti la stampa alla fine di ogni pagina; dopo aver inserito un foglio nuovo nella stampante si preme RETURN per iniziare a stampare la pagina successiva.

## **Paragrafi**

L'inizio di un paragrafo viene contrassegnato premendo CTRL P.

L'AtariWriter visualizza in tal punto un indicatore di paragrafo in bianco (PP) su sfondo scuro. Occorre premere RETURN alla fine di ogni paragrafo; in questo punto l'AtariWriter visualizza una  $\leftarrow$ .

Ci sono due comandi di formattazione che controllano come i paragrafi appaiono quando vengono formattati e stampati dall'AtariWriter. Il valore standard per l'interlinea di paragrafo, visualizzato vicino alla D nel Blocco di formattazione della stampa, è di 4 mezze righe vuote, o interlinea tripla, tra i paragrafi.

Per modificare questo valore basta cancellare il 4 ed inserire al suo posto il valore voluto. Il valore standard per la rientranza dei paragrafi, visualizzato dopo la lettera I nel Blocco di formattazione della stampa, è di 5 spazi (dal margine sinistro). Per avere una diversa rientranza, cancellare 5 e sostituirlo con il valore voluto.

Per variare l'interlinea dei paragrafi all'interno del file, premere CTRL D e battere un nuovo valore. Per variare la rientranza premere CTRL I e introdurre un nuovo valore.

## **Comandi della stampante**

Se la configurazione del sistema è dotata di un tipo di stampante non compresa tra quelle elencate nel menù di selezione della stampante dell'AtariWriter, si possono ugualmente formattare e stampare i file di testo dell'AtariWriter inserendo i comandi per la stampante direttamente all'interno dei files.

Ogni volta che si vuole immettere un comando per la stampante, premere CTRL O e poi battere il valore decimale equivalente all'appropriato codice esadecimale accettato dalla stampante per quel comando.

Un elenco dei codici esadecimali e dei codici decimali dovrebbe essere contenuto nel Manuale d'uso della stampante.

Occorre scegliere l'opzione 3 del menù di selezione della stampante per stampare dei files con una stampante non elencata nel menù stesso.

#### **Stampa di un file**

La prima volta che si seleziona questa funzione del menù principale dell'Atari Writer durante ogni sessione di lavoro con il programma, l'AtariWriter visualizzerà nell'Area Messaggi il Menù di Selezione della stampante. Occorre specificare l'esatto tipo di stampante utilizzata e battere RETURN (se si ha una stampante diversa dai modelli Atari elencati sul menù come ad es.: ATARI 1027, bisogna selezionare l'opzione 3). Se per errore si indica la stampante sbagliata, bisogna ricaricare il programma AtariWriter - memorizzando prima tutti i files eventualmente presenti nella memoria del calcolatore - e ripetere la procedura di «Stampa » indicando la stampante corretta. Quindi l'AtariWriter richiede all'utente « STAMPI TUTTO? **Y /N** ». Battere Y e premere RETURN per ottenere una stampa completa del file; se si desidera invece una stampa parziale battere N, premere RETURN e inserire i numeri di pagina iniziale e finale della parte del file che si vuole stampare ricordando di premere RETURN dopo aver inserito ciascun numero di pagina.

Infine l'AtariWriter richiede di specificare il numero di copie da stampare. Occorre battere il numero richiesto, da 1 a 99 e premere RETURN.

## **Visualizzazione della stampa**

Questa funzione dell'AtariWriter permette di controllare sul video il formato di un file di testo, prima della stampa. Visualizzazioni di stampa possono essere usate durante la creazione e redazione di un file.

Per ottenere una visualizzazione della stampa occorre premere OPTION P (se è la prima volta che si dà un comando di visualizzazione di stampa o un comando di stampa, bisogna anche indicare il tipo di stampante utilizzata attraverso il menù di selezione della stampante - vedere « Stampa di un file »). L'AtariWriter richiede quindi: « VISIONI TUTTO IL DOCUMENTO? Y /N ». Battere Y e premere RE-TURN per ottenere una visualizzazione completa del file. Per visualizzare solo alcune pagine, battere N, premere RETURN e introdurre i numeri di pagina iniziale e finale (ognuno seguito da un RETURN) della parte che si vuole visualizzare.

Dopo aver formattato una pagina, l'AtariWriter ne visualizza l'angolo superiore sinistro sullo schermo.

L'uso dei comandi di movimento del cursore permettono all'utente di scorrere verso il basso e a destra il file in modo da visionare il resto della pagina. Durante una visualizzazione di stampa, il numero di riga e il numero di colonna relativi alla posizione del cursore  $-$  indicati con una L e una C nell'Area dei Messaggi - individuano la posizione del cursore sulla pagina formattata e **non** sullo schermo. L'utente deve seguire i suggerimenti che appariranno nell'Area dei Messaggi per visualizzare le pagine successive e per tornare al modo « Modifica». Durante le visualizzazioni di stampa le opzioni per ottenere caratteri compressi, proporzionali o ampliati non sono prese in considerazione.

Tuttavia il testo verrà stampato correttamente secondo i comandi ed i valori di formattazione inseriti nel file.

L'opzione di visualizzazione di stampa richiede una certa quantità di memoria libera per visualizzare una pagina formattata.

Quando si scrivono files molto lunghi, è bene verificare di aver lasciato un margine adeguato di memoria - circa 3000 bytes per visualizzare pagine di dimensioni standard e spaziatura singola.

#### **Stili di stampa**

L'AtariWriter offre all'utente la possibilità di scegliere tra quattro stili di stampa (controllare sul manuale d'uso della stampante utilizzata quali sono gli stili disponibili con quel tipo di stampante).

Lo stile di stampa standard dell'AtariWriter, rappresentato da 1 vicino al carattere G visualizzato in contrasto nel Blocco di formattazione della stampa, è di 10 caratteri per pollice (CPI).

Per formattare un file per la stampa compressa (16.7 CPI) occorre cambiare il suddetto valore in 2. Per la stampa proporzionale, occorre cambiarlo in 3 (la stampa proporzionale non è conveniente quando si devono costruire colonne o tabelle).

Per variare lo stile di stampa tramite comandi inseriti all'interno di un file bisogna posizionare il cursore nel punto in cui si vuole iniziare il nuovo stile di stampa, premere CTRL G e battere il valore desiderato. Si possono alternare a piacere gli stili compresso e proporzionale, ma bisogna evitare di mescolare tali stili con lo stile standard da 10 CPI sulla stessa riga.

11 quarto stile di stampa è la stampa ampliata (un carattere è due volte più grande del normale). Si può applicare l'opzione di stampa ampliata a tutti e tre i precedenti stili di stampa\_

Per formattare una parte di testo con lo stile ampliato, occorre inserire il comando SELECT E all'inizio e alla fine del testo che si vuole stampare con tale stile.

Gli stili di stampa sceiti non vengono rappresentati sul video durante una visualizzazione di stampa.

### **Utilizzazione in fase di programmazione**

L'AtariWriter può anche essere usato per scrivere e modificare programmi. Dopo aver battuto il programma, lo si memorizza su cassetta o su dischetto. Poi, per poterlo far girare, bisogna spegnere il calcolatore. Se il programma è stato memorizzato su cassetta, si accende il calcolatore, si posiziona il nastro all'inizio del programma e si batte il comando « ENTER» C:. Se invece è stato memorizzato su disco, si introduce dapprima il dischetto contenente il DOS 2 o DOS 3 e si accende il calcolatore. All'apparire della scritta READY sullo schermo, per leggere il programma si usa il comando «ENTER» D: ncme del file. Se si prevede di apportare in seguito modifiche al programma, utilizzando l'AtariWriter, in fase di memorizzazione o di lettura, ricordarsi di usare i comandi LIST e ENTER al posto di SAVE e LOAD.

## **Spaziatura proporzionale**

(Vedere «Stili di Stampa»)

## **Memorizzare un file.**

Per memorizzare un file di testo su cassetta o su dischetto occorre selezionare l'opzione « REGISTRA» del Menù principale dell'AtariWriter. Se al file attualmente presente in memoria è già stato assegnato un nome l'AtariWriter visualizza tale nome nella riga superiore dell'Area dei Messaggi. Sulla seconda riga, l'AtariWriter richiede di inserire il nome del file. La procedura da seguire a questo punto dipende dall'unità utilizzata.

Se si usa un registratore a cassette assicurarsi che la cassetta inserita contenga abbastanza nastro vuoto per contenere il file. Se necessario riavvolgere il nastro fino all'inizio poi avanzarlo al punto in cui si vuole iniziare la registrazione (vedere « Gestione delle cassette•). Poi battere C: e premere RETURN sulla tastiera. Quando il calcolatore emette due segnali acustici premere PLAY e RECORD sul registratore e premere ancora RETURN sulla tastiera.

Se si usa un'unità a disco, inserire un dischetto formattato nell'unità (se non si possiede un dischetto già formattato lo si può formattare con l'AtariWriter. Vedere « Formattare un disco »). Poi battere D: seguito dal nome del file desiderato e relativa estensione del nome (se la configurazione comprende più unità dischi non dimenticare di indicare dopo la D il numero dell'unità su cui si esegue la registrazione - per esempio D2). Il nome del file in questo caso è obbligatorio per poter memorizzare il testo su dischetto. ln'ine premere RETURN.

Se il file ha già un nome basta premere RETURN quando l'AtariWriter richiede di inserire il nome del file; il file verrà memorizzato sotto lo stesso nome sul dischetto inserito nell'unità 1.

Se l'AtariWriter riscontra un'insufficienza di spazio sul dischetto per contenere tutto il file, emette il messaggio « DISCO PIENO, CARICARE UN NUOVO DISCO ».

Vedere « Gestione dei dischetti » per una descrizione completa dell'uso dei dischetti con l'AtariWriter.

### **Ricerca e sostituzione**

Questa funzione deve essere usata per ricercare, sostituire o cancellare qualsiasi stringa di lunghezza non superiore a 25 caratteri. L'AtariWriter esegue una ricerca a partire dalla posizione corrente del cursore alla fine di un file di testo.

Per iniziare la ricerca di una stringa occorre premere SELECT S e quando il computer richiede « RICERCA: » occorre inserire la stringa e premere RETURN.

L'AtariWriter determina il primo punto in cui la stringa è usata e richiede: « CAM-BI LA PAROLA? Y/N ».

Battere Y o N e premere RETURN.

Se si batte Y, l'AtariWriter richiede di inserire la nuova stringa visualizzando il messaggio: « LA CAMBI CON ». Se si vuole solo cancellare la stringa precedente, basta premere· RETURN; se invece si vuole sostituirla occorre battere la stringa di sostituzione  $-$  lunga fino a 22 caratteri  $-$  e premere RETURN.

A questo punto l'AtariWriter richiede: « CAMBI TUTTO Y/N ». Infatti esiste la possibilità di sostituire o cancellare una stringa volta per volta e di sostituire o cancellare contsmporaneamente tutte le presenze di una stringa all'interno del file. Se si batte Y e si preme RETURN, l'AtariWriter sostituisce o cancella la stringa ogni volta che compare nel file visualizzando poi «FINE-DEL-FILE» nell'Area dei Messaggi. Per procedere caso per caso occorre rispondere N e premere RE-TURN; l'AtariWriter sostituisce o cancella e chiede all'utente se desidera continuare la ricerca. Si può procedere come si vuole: se si risponde N e si preme RETURN la ricerca si interrompe; se si batte Y e si preme RETURN il processo continua fino alla successiva presenza della stringa. Quando si inserisce la stringa di ricerca bisogna batterla esattamente come appare nel file.

Quando la stringa è una breve parola che può apparire come parte di altre parole più lunghe, è consigliabile inserire degli spazi bianchi prima e dopo di essa, ricordando di inserire tali spazi anche nella stringa che si introduce.

Bisogna ricordare che l'AtariWriter non riconosce stringhe che abbiano segni di punteggiatura prima o dopo di esse.

Per arrestare la funzione « ricerca e sostituzione » si preme il tasto BREAK sulla tastiera. Se poi si vuole indicare una nuova stringa da ricercare, si preme di nuovo SELECT S e si batte la nuova stringa, ricordando però che l'AtariWriter esegue la ricerca a partire dall'attuale posizione del cursore sino alla fine del file.

#### **Intestazione di sezione**

Questa funzione dell'AtariWriter viene usata per numerare le intestazioni di sezione e sottosezione in un file a più sezioni.

L'uso della funzione viene chiarito con un esempio.

Si pensi di scrivere un file di testo relativo ad una dieta. Esso comprende le seguenti sezioni e sottosezioni:

> Frutta e vegetali Frutta Frutta fresca **Conserve** Vegetali Prodotti caseari

Per numerare ognuna di queste intestazioni di sezione e sottosezione, durante la stesura del file occorre premere SELECT H e battere il numero relativo al livello della sezione, il testo dell'intestazione e quindi premere RETURN. In questo caso « Frutta e Vegetali» è il più alto livello di intestazione, perciò si batterà 1 dopo SELECT H. Il livello di sezione per «Frutta» e « Vegetali » sarà 2, quello di « Frutta fresca » e « Conserve » sarà 3.

Con « Prodotti Caseari » si torna al livello 1.

Si possono specificare livelli di sezione tra 1 e 9.

Ogni volta che si introduce un comando di intestazione di sezione ed un numero, l'AtariWriter visualizza la lettera H su sfondo scuro seguito dal numero del livello della sezione.

Durante la formattazione e la stampa del file, l'AtariWriter numera le intestazioni di sezione, incrementando i valori ad ogni ripetizione del comando di intestazione di sezione ad un determinato livello.

In altre parole, le intestazioni di sezione per il file relativo alla dieta verranno numerate come segue:

- 1. Frutta e vegetali
- 1.1. Frutta
- 1.1.2. Conserve
- 1 1.2. Conserve
- 1.2. Vegetali
- 2. Prodotti caseari

Le intestazioni di sezione possono essere formattate come si desidera. Si possono aggiungere spazi tra ogni numero di livello di sezione e la relativa intestazione. Si possono usare identificatori di paragrafo, comandi di centratura o di allineamento a destra, comandi di stile di stampa in combinazione con comandi di intestazione di sezione in modo da formattare le intestazioni stesse come si desidera.

Per variare la numerazione delle intestazioni di sezione - per esempio in documenti molto lunghi in cui si vuole un diverso sistema di numerazione per ogni capitolo - occorre premere SELECT H, battere il numero O, premere di nuovo SELECT H e inserire il numero di livello desiderato prima di introdurre la successiva intestazione.

### **Subscritti e sovrascritti**

Stampati mezza riga sopra o sotto rispetto alla riga corrente, i subscritti e i sovrascritti sono particolarmente utili quando si scrivono formule matematiche o chimiche o per inserire numeri di riferimento o note a piè pagina (consultare il Manuale d'uso della stampante per verificare se essa è in grado di stampare subscritti o sovrascritti).

Per indicare un subscritto occorre premere SELECT  $\downarrow$  prima di battere la stringa da sottoscrivere e SELECT  $\uparrow$  dopo la battitura.

Per indicare un sovrascritto occorre premere SELECT  $\uparrow$  prima della battitura e SELECT  $\downarrow$  dopo la battitura.

L'AtariWriter visualizza in contrasto frecce verso l'alto e verso il basso nel punto in cui sono stati immessi i suddetti comandi.

Perciò la formula chimica dell'acqua sarà visualizzata come H  $\frac{1}{2}$  2  $\hat{\uparrow}$  O e la famosa formula relativa alla teoria della relatività di Einstein come  $E = mc$   $\uparrow$ 

2 .. Se si usa il carattere « o » come simbolo di grado, il punto di ebollizione dell'acqua, verrà visualizzato come 100  $\uparrow$  o  $\downarrow$  C.

**Attenzione:** Alèuni calcolatori le cui stampanti sono collegate al sistema attraverso il modulo di interfaccia Alari 850 incontrano dei problemi quando si usano molti subscritti o sovrascritti nei files di testo, particolarmente quando tali comandi cadono vicino al margine destro di una pagina stampata.

## **TABULAZIONI**

La serie di frecce che appare ogni 5 spazi lungo la parte superiore dell'Area Messaggi ogni volta che si inizia una sessione di lavoro con l'AtariWriter, corrisponde alle posizioni standard delle tabulazioni. Per modificare tali valori standard occorre premere CTRL TAB. L'uso di questo tasto elimina le tabulazioni attuali. Quindi per stabilire nuove tabulazioni si posiziona il cursore nella posizione in cui si vuole inserire la nuova tabulazione e si preme SELECT TAB.

Le tabulazioni stabilite dall'utente non vengono memorizzate come parte integrante del file di testo.

Se si registra un file in cui sono state inserite tabulazioni non standard e poi si legge di nuovo tale file durante una successiva sessione di lavoro con l'Atari Writer, riappariranno le tabulazioni standard; bisognerà reinserire le proprie tabulazioni se si vuole usarle per redigere il file.

Le tabulazioni vengono usate soprattutto per creare colonne di numeri o di parole. Sebbene le tabulazioni visualizzate sullo schermo coprano solo 36 caratteri (la larghezza massima di una riga di video) possono essere usate per creare delle colonne oltre il 36' carattere su una pagina stampata a larghezza completa. Quando si eseguono tabulazioni oltre la fine di una riga di schermo, basta aggiungere 36 alle posizioni di tabulazione che si usano sulla successiva riga di schermo per indicare al computer dove apparirà il testo sulla pagina stampata.

Per esempio per creare quattro colonne di numeri composti da tre cifre ad intervalli di 10 spazi, posizionare le tabulazioni su 4, 10, 20 e 30. Assicurarsi che l'operazione di allineamento al margine destro sia disattivata (valore J o) poi immettere i numeri una riga per volta battendo i primi tre sulle posizioni di tabulazione 10, 20 e 30 e il quarto sulla posizione 4 della successiva riga di schermo. Infine premere RETURN per terminare la riga e ripetere la stessa sequenza per introdurre la successiva riga di numeri.

Durante la costruzione di tabelle e colonne naturalmente è possibile controllarne l'esatta formattazione con visualizzazione di stampa.

#### **Sottolineatura del testo**

Per inserire in un file un testo sottolineato premere il tasto **八** prima di inserire il testo.

Il testo da sottolineare apparirà sullo schermo in contrasto. Poi premere di nuovo  $\mathcal{H}$  per tornare al testo normale.

E' anche possibile sottolineare o eliminare sottolineature per testi precedentemente inseriti. Per fare ciò si posiziona il cursore all'inizio del testo da modificare e si preme CTRL U.

Occorre verificare sul Manuale d'uso della stampante utilizzata se essa possiede la funzione di sottolineatura.

## **Caratteri maiuscoli e minuscoli**

Per inserire un carattere maiuscolo basta naturalmente tenere premuto il tasto SHIFT quando si digita il carattere.

Per inserire un testo completamente in maiuscolo occorre premere SHIFT CAPS LOWR - questo tasto è equivalente al tasto di bloccaggio delle maiuscole di una normale macchina da scrivere. Occorre premere CAPS LOWR quando si vuole tornare alle lettere minuscole.

Con l'AtariWriter è anche possibile modificare lettere già inserite da minuscole a maiuscole o viceversa. Per fare ciò occorre posizionare il cursore sulla lettera che si vuol modificare e premere CTRL CAPS LOWR.

## **ATARIWRITER**

## **SCHEDA DI RIFERIMENTO**

## **Comandi di formattazione**

Introdurre il valore, dove necessario, dopo il comando

## **Margine inferiore:**

CTRL B

#### **Bloccaggio del testo a destra:**

CTRL C CTRL C prima di ogni riga poi RETURN

#### **Centratura del testo:**

CTRL C prima di ogni riga poi RETURN

## **Concatenamento files di stampa:**

CTRL V alla fine del file seguito da D: (e dal numero di unità se è diverso da 1), dal segno di due punti, dal nome del file da concatenare in lettere maiuscole e infine RETURN

### **Stampa in doppia colonna:**

margine sinistro 2' colonna: CTRL M margine destro 2' colonna: CTRL N

**Stampa ampliata:**  SELECT E prima e dopo il testo

#### **Stampa di moduli:**

OPTION INSERT per ogni inserzione nel modulo

#### **Intestazioni e note a piè pagina:**

CTRL N per le intestazioni CTRL F per le note a piè pagina poi il testo e RETURN per ogni riga

## **Margini allineati e non allineati:**

CTRL J e 1 (allineati) o O (non allineati)

**Margine sinislro:**  CTRL L

## **Interlinea:**

CTRL S

## **Fusione di files:**  OPTION L

**Salto· pagina:** 

GTRL E dove si desidera il salto pagina

## **Lunghezza di pagina:**

Q,CTRL Y (per la stampa continua posizionare i margini superiore <sup>e</sup> inferiore a O)

## **Numerazione di pagina:**

(SHIFT 8) nell'intestazione o nella nota a piè pagina; per numero di pagina iniziale diverso da 1 usare CTRL Q e poi RETURN per concludere l'intestazione o la nota e poi il numero di pagina

## **Pagina di attesa:**

CTRL W

#### **Rientranza di paragrafo:**  CTRL I

**Interlinea di paragrafo:**  CTRL D

**Comandi di controllo della stampante:**  CTRL O e codice decimale

#### **Stili di stampa:**

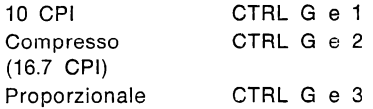

## **Margine destro.:**

CTRL R

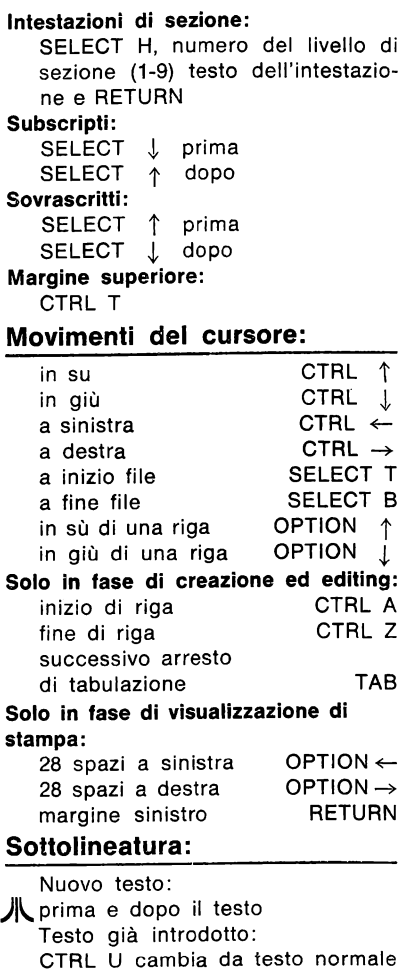

a testo sottolineato e viceversa

## **Caratteri maiuscoli e minuscoli:**

Nel caso di nuovo testo: Tutte maiuscole: SHIFT CAPS LOWR Ritorno a lettere minuscole: CAPS LOWR Nel caso di testo introdotto precedentemente: Modifica da maiuscole a minuscole e viceversa CTRL CAPS LOWR

## **Paragrafi:**

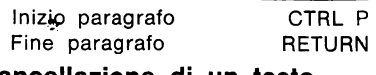

## **Cancellazione di un testo**

Carattere a sinistra del cursore: DELETE BACKS Carattere sopra il cursore: CTRL DELETE BACKS A fine riga SHIFT DELETE BACKS A fine file SELECT DELETE BACKS Ripristino del testo appena cancellato (carattere, riga o blocco) START INSERT

## **Blocchi di testo:**

CTRL X all'inizio e alla fine del blocco di testo poi:  $\div$ Cancellare il blocco:

OPTION DELETE BACKS

Duplicare il blocco:

Posizionare il cursore nella nuova posizione e battere OPTION D Spostare il blocco:

Posizionare il cursore nella nuova locazione e battere OPTION M

## **Ricerca e sostituzione:**

SELECT S, poi seguire i suggerimenti visualizzati nell'Area Messaggi; con BREAK si interrompe la ricerca

## **Tabulazioni:**

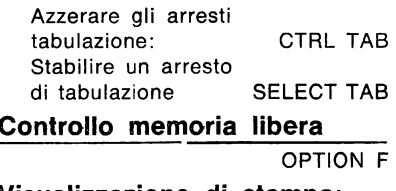

**Visualizzazione di stampa:** 

OPTION P

**Arresto della stampa:** 

## BREAK

**Ritorno al menù principale**  ESC

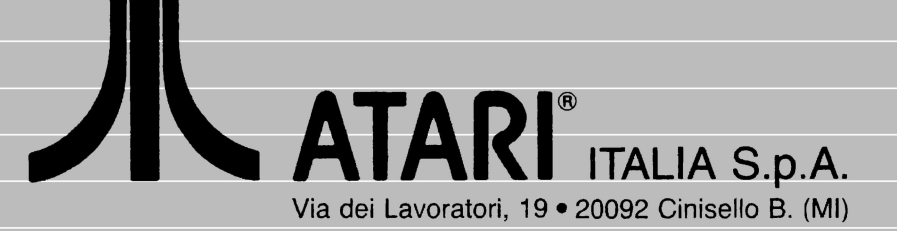